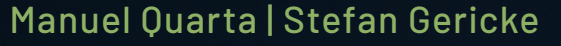

## **BESSERE FOTOS MIT SONY RX 10** RX 10 III / RX 10 IV

Schritt für Schritt zu faszinierenden Bild- und Videoergebnissen

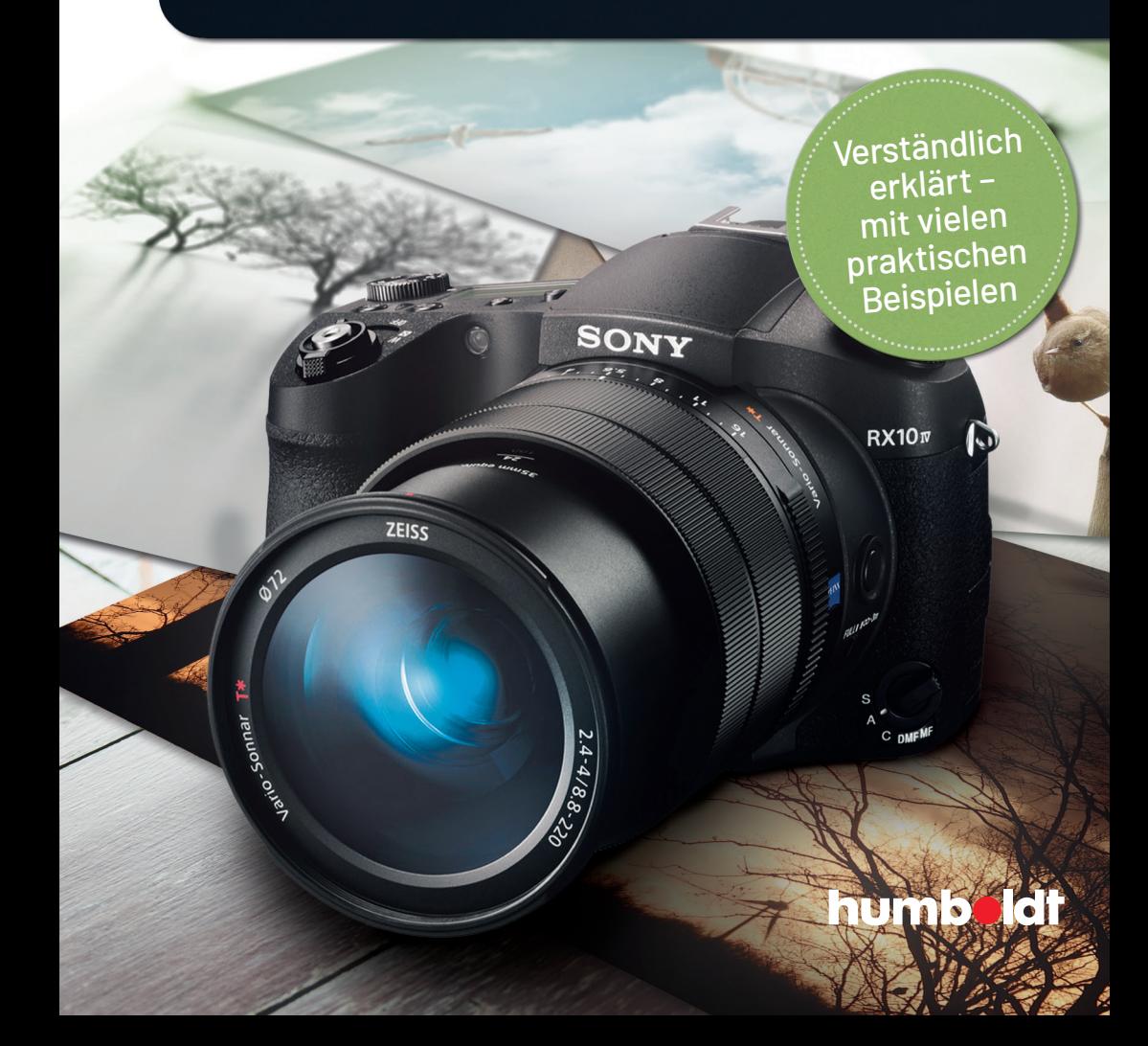

### Manuel Quarta | Stefan Gericke

## **BESSERE FOTOS MIT SONY RX 10** RX 10 III / RX 10 IV

Schritt für Schritt zu faszinierenden Bild- und Videoergebnissen

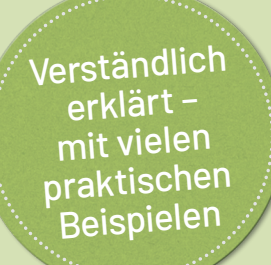

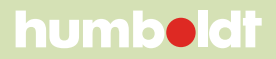

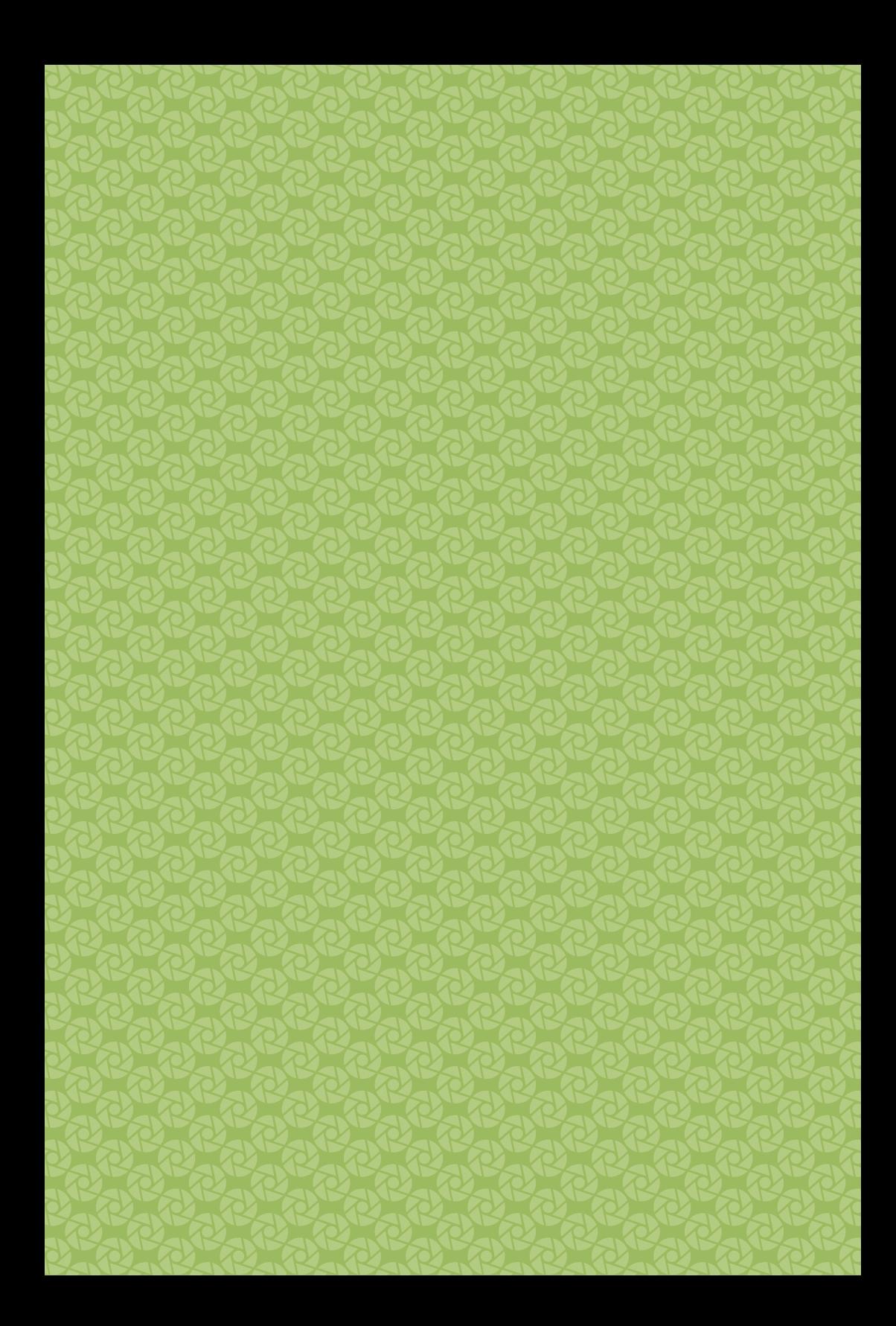

# **INHALT**

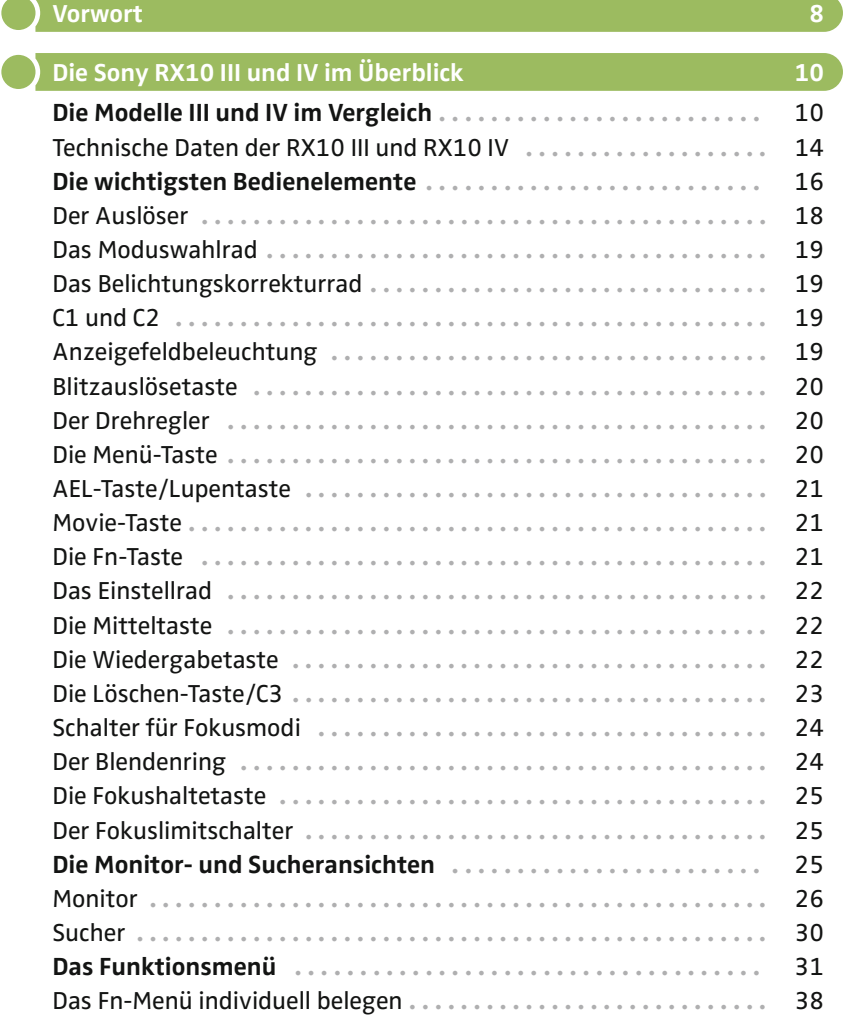

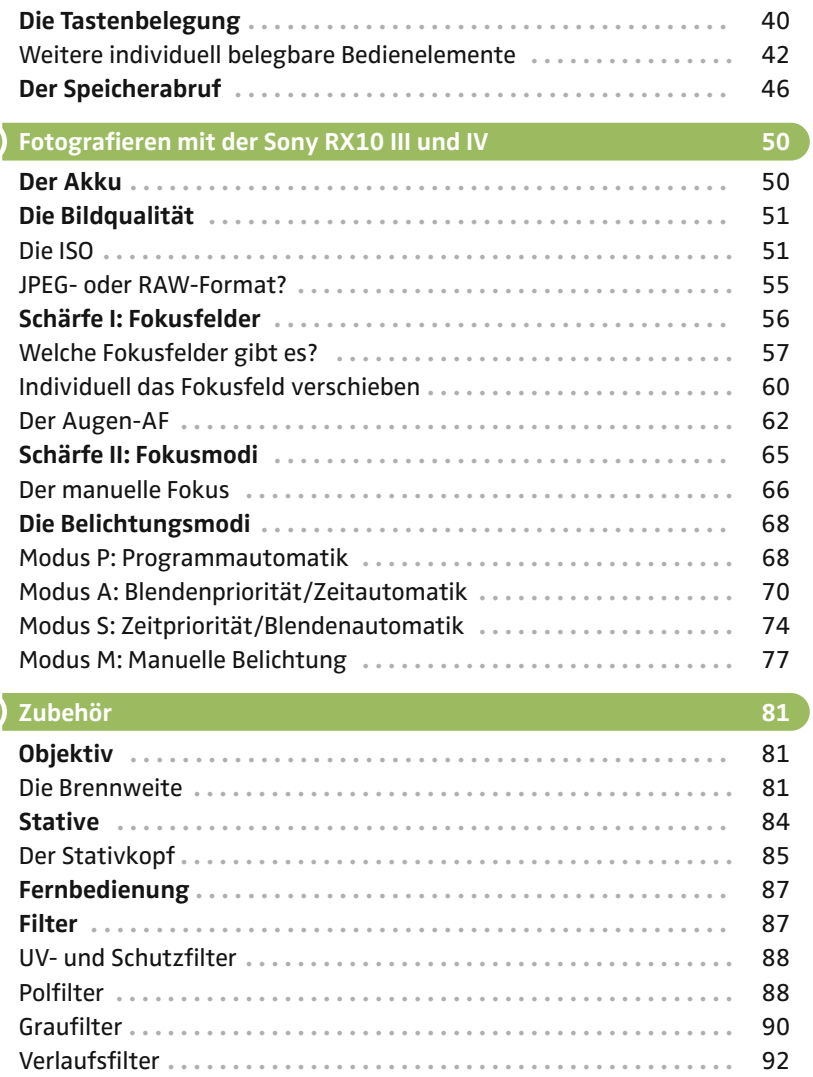

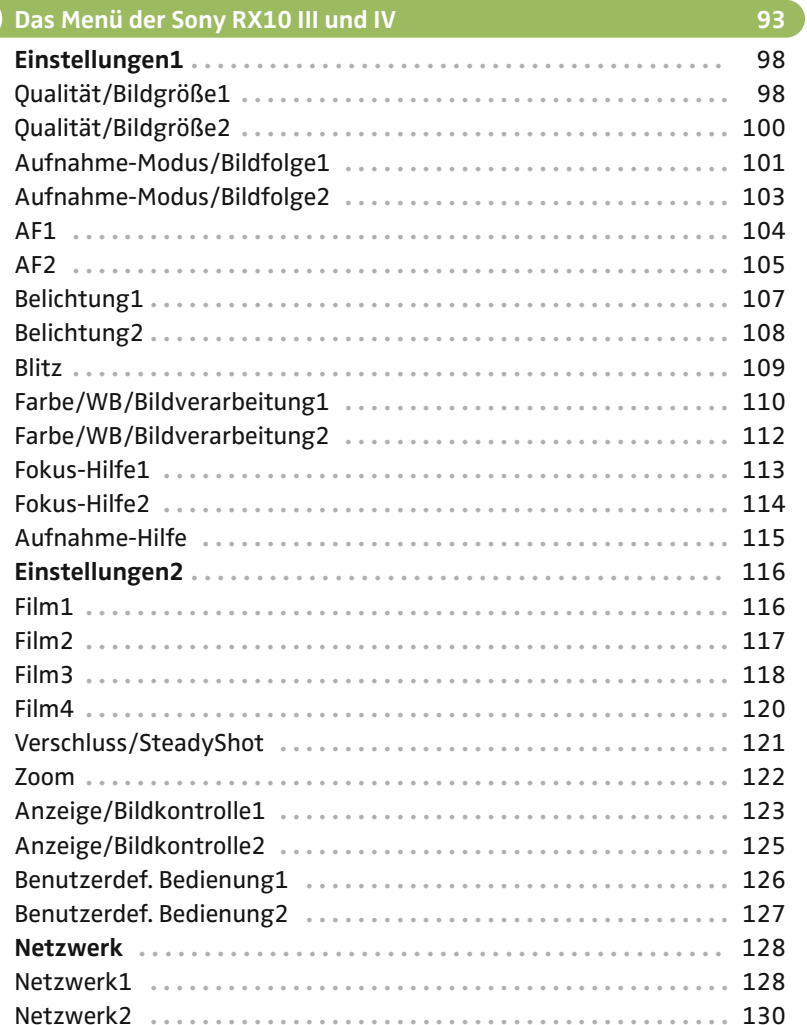

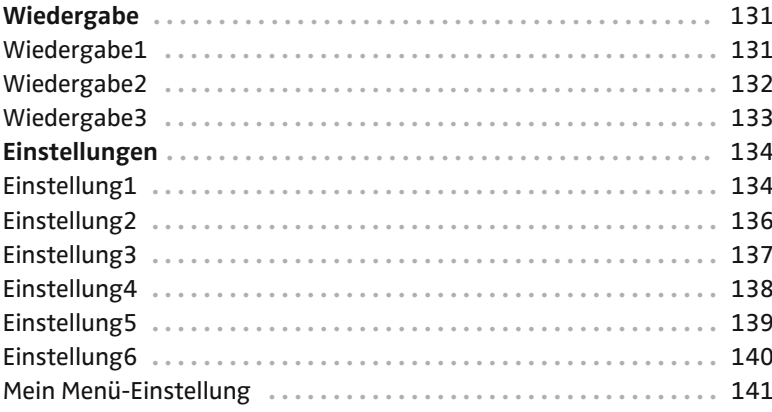

### **Praxisworkshop 143**

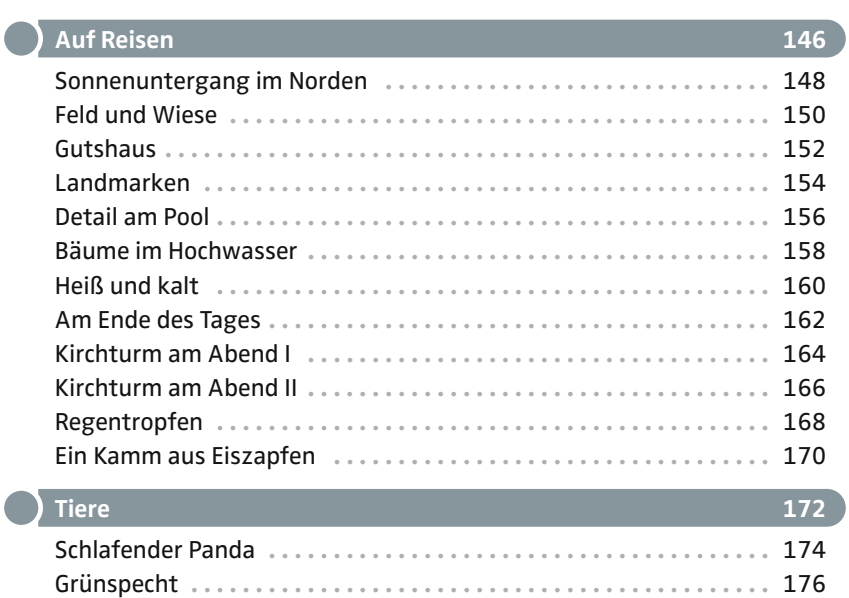

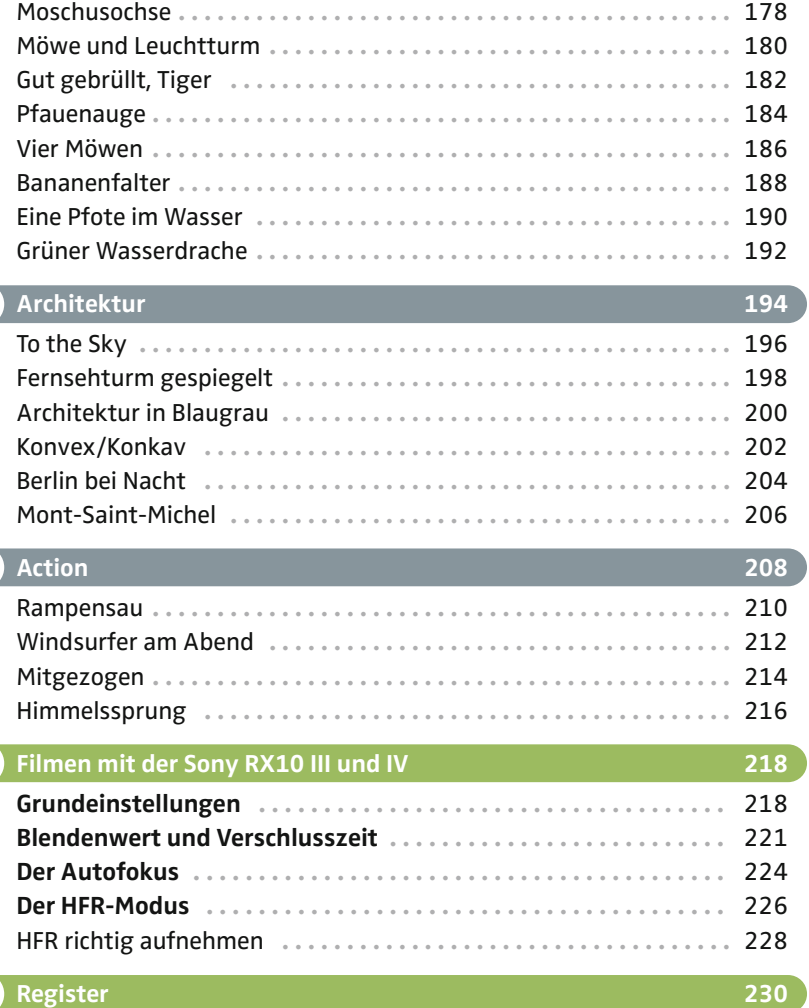

 $\blacksquare$ 

٠

## **VORWORT**

Liebe Leserin, lieber Leser,

willkommen zu diesem Kamera-Ratgeber und kreativen Foto-Lernbuch! Schön, dass du deine Sony RX10 besser kennenlernen möchtest. Wahrscheinlich hast du schon bemerkt, dass deine Kamera ganz schön viele Tasten, Rädchen und Menüfunktionen hat. Wir möchten dir durch diesen Dschungel an Möglichkeiten hindurchhelfen, damit du dich auf das Wesentliche konzentrieren kannst, nämlich mit Spaß zu fotografieren. Dafür haben wir einen umfangreichen Theorieteil zusammengestellt.

Damit du dich in den umfangreichen Menüs deiner Kamera schnell zurechtfindest, gibt es eine komplette Übersicht mit allen Menüpunkten. Einfach, verständlich und ausführlich erklärt, damit du deine Sony-Kamera von A bis Z kennenlernst. Und damit du all das Gelernte auch gleich praktisch umsetzen kannst und ganz leicht zu spannenden Fotos kommst, verknüpfen wir diese Funktionen im Praxisteil am Ende dieses Buches mit echten Fotosituationen, Inspirationen und leicht nachvollziehbaren Schritt-für-Schritt-Anleitungen. So kannst du die für dich wichtigsten Punkte schnell finden und bei deinem nächsten Fotoabenteuer gleich umsetzen.

Dieses Buch ist also vollgepackt mit der ganzen Power, die es für herausragende Fotos braucht: technisches Wissen, um alles aus deiner Sony RX10 herauszuholen, und viele kreative Tipps, Tricks und Anleitungen, um deine eigenen besonderen Bilder zu erschaffen.

Die RX10-Reihe ist mit der dritten und vierten Generation, den Modellen RX10 III und RX10 IV, zu einem Standard unter den vollausgestatteten Reise- und Superzoom-Kameras geworden. Um nur ein Beispiel zu nennen: Der Autofokus-Algorithmus der RX10 IV ist aus dem professionellen Vollformatsystem der Sony α9 entnommen. Dazu gehört natürlich auch der Augen-Autofokus für Menschen und Tiere. Aber es gibt noch viele weitere Features, die deine Fotografie und Videofilme leichter, schneller und effektiver machen. Ob dich Tier- und Landschaftsfotografie, actiongeladene Sportfotografie, ausdruckstarke Porträts oder Makro- und Nahaufnahmen interessieren, deine Sony RX10 macht all deine Abenteuer mit.

Schick uns deine Fotos oder Fragen: Unter<www.fototrainer.com> findest du unseren E-Mail-Kontakt. Wir freuen uns auf dein Feedback!

Ganz viel Spaß mit diesem Buch wünschen dir

Manuel Quarta Stefan Gericke

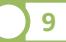

## **DIE SONY RX10 III UND IV IM ÜBERBLICK**

*Die Sony RX10-Reihe gibt es seit 2013. Vor allem die letzten beiden Generationen III und IV haben dieser Kameraklasse einen großen Schub nach vorne gegeben. Damit sind diese Modelle mit ihrem großen Zoombereich ernst zu nehmende Alternativen zu Systemkameras mit Wechselobjektiven. Welche der beiden RX10 was kann, erfährst du hier.*

### Die Modelle III und IV im Vergleich

Die beiden letzten RX10-Modelle liegen von ihrer Funktion und Bedienung sehr nah beieinander; selbst äußerlich sind sie sehr schwer voneinander zu unterscheiden. Der Autofokus mit seinen hilfreichen Funktionen wie der Augen-Erkennung und die AF-Verfolgung machen scharfe Fotos in jeder Situation ganz einfach, aber auch die Geschwindigkeit der Kameras und ihre Ausstattung zum Videofilmen wurden immer weiter verbessert. Durch den viermal größeren Sensor gegenüber Kompaktkameras oder Smartphones ist die Foto- und Videoqualität bei beiden Kameras in alltäglichen Situationen gleich. In sehr actionreichen Szenen ist die RX10 IV etwas im Vorteil.

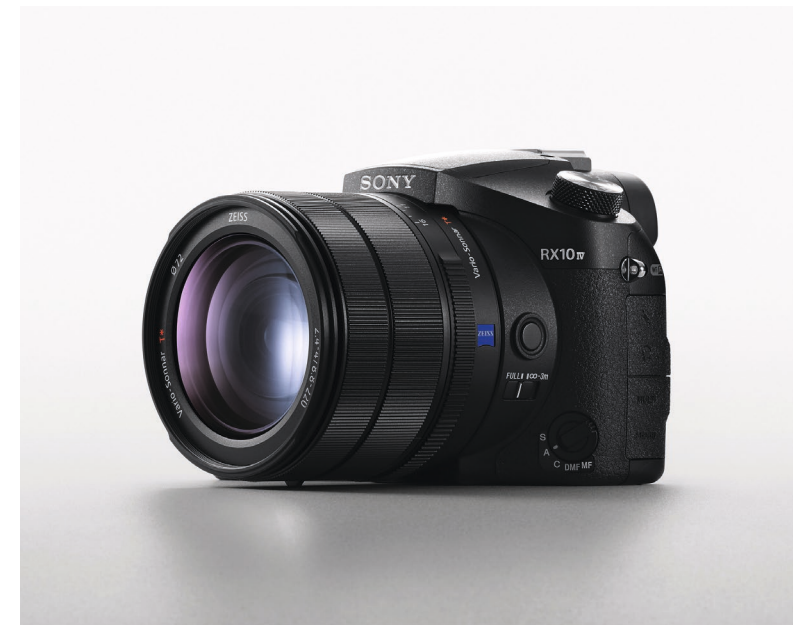

Die RX10 IV und RX10 III unterscheiden sich äußerlich kaum

Im Praxisteil dieses Buches wirst du Fotos sehen, die mit beiden Generationen gemacht wurden. Du siehst also, beide Versionen sind sehr leistungsfähig. Funktionen wie die 24-Bilder/s-Serienbildgeschwindigkeit oder der Touchscreen machen es lediglich einfacher, zu einem tollen Bild zu kommen.

Was unterscheidet nun beide Modelle? Ein Beispiel: Den Augen-Autofokus kann Generation III nur im AF-S-Fokusmodus, das heißt, er funktioniert eher für statische Porträts, während die Generation IV diesen auch kontinuierlich im AF-C nachführen kann, wodurch sich dynamischere Porträts leichter umsetzen lassen. Sogar auf einen Tieraugen-Autofokus muss bei der Generation IV nicht mehr verzichtet werden. Die Serienbildgeschwindigkeit ist seit der dritten Generation immer weiter gestiegen: Die RX10 III schafft 14 Bilder, die RX10 IV durch eine veränderte Bauweise des Sensors 24 Bilder pro Sekunde. Bisher gibt es nur die Sony α1 mit 30 Bildern pro Sekunde, die besser performt. Somit ist die RX10 IV ein echter Geheimtipp für eindrucksvolle Actionfotos.

Der interne Bildstabilisator im Kameragehäuse ist bei beiden Generationen gleichwertig. Wer vom Smartphone kommt oder gern untersichtig arbeitet, wird den Touchscreen der RX10 IV lieben, um den Fokus, also den Schärfepunkt zu setzen. Bei den Fokusfunktionen finden sich auch die meisten Unterschiede. Durch die geänderte Sensorbauweise ist die Art der Fokussierung vom präzisen Kontrast-Autofokus um den schnellen Phasen-Autofokus erweitert worden, was die RX10 IV beim Scharfstellen klar in den Vorteil setzt. Sie ist mit dieser Technologie so schnell wie eine hochwertige spiegellose Sony α6600 und nah an der α9. Die Geschwindigkeitssteigerung betrifft sowohl den Foto- als auch den Videomodus und macht hier besonders Spaß.

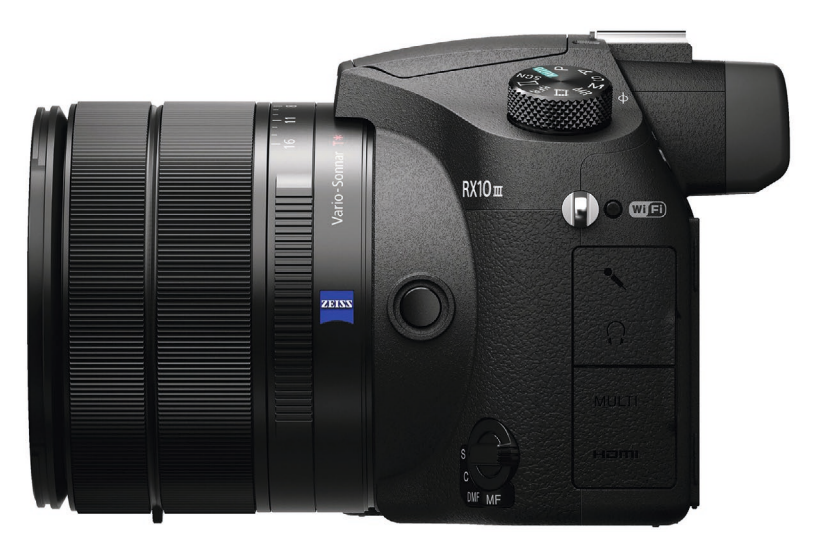

Die rechte Seite der RX10 III …

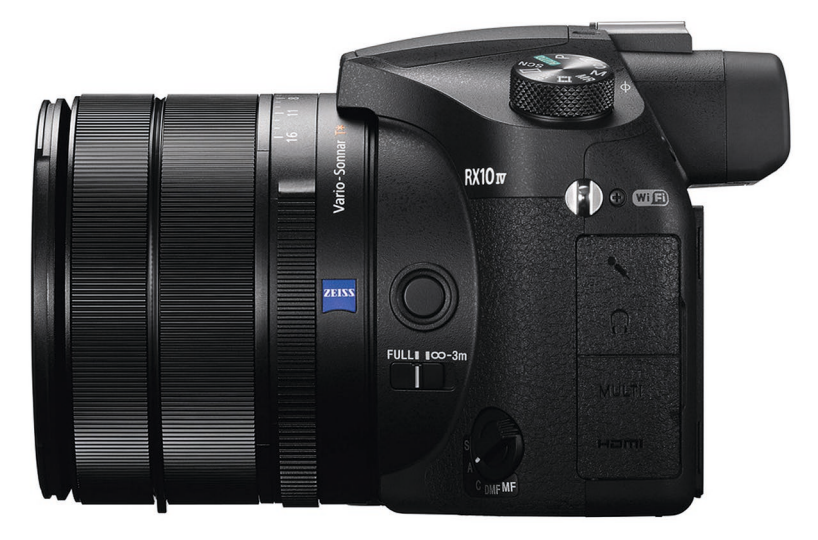

… und die der RX10 IV: Den Fokuslimitschalter "Full/∞-3m" gibt es nur bei der Mark IV; er ist relevant für die Geschwindigkeit.

Äußerlich gibt es tatsächlich einen Unterschied: Den Fokuslimitschalter bei der RX10 IV. Wenn du den Fokussierbereich auf alles über drei Meter begrenzt, kann die Kamera den Nahbereich darunter nicht scharfstellen. Der Nahbereich ist für das Objektiv ein langer Weg, der zurückgelegt werden muss, das heißt, es kostet Zeit, wenn die Kamera versucht, den Nahbereich unter drei Metern scharfzustellen. Wenn du ohnehin nur Objekte fotografierst, die weiter als drei Meter entfernt sind, lohnt sich diese Einstellung.

Auf der nächsten Doppelseite folgt eine tabellarische Übersicht über die Features der verschiedenen Modelle.

### **Technische Daten der RX10 III und RX10 IV**

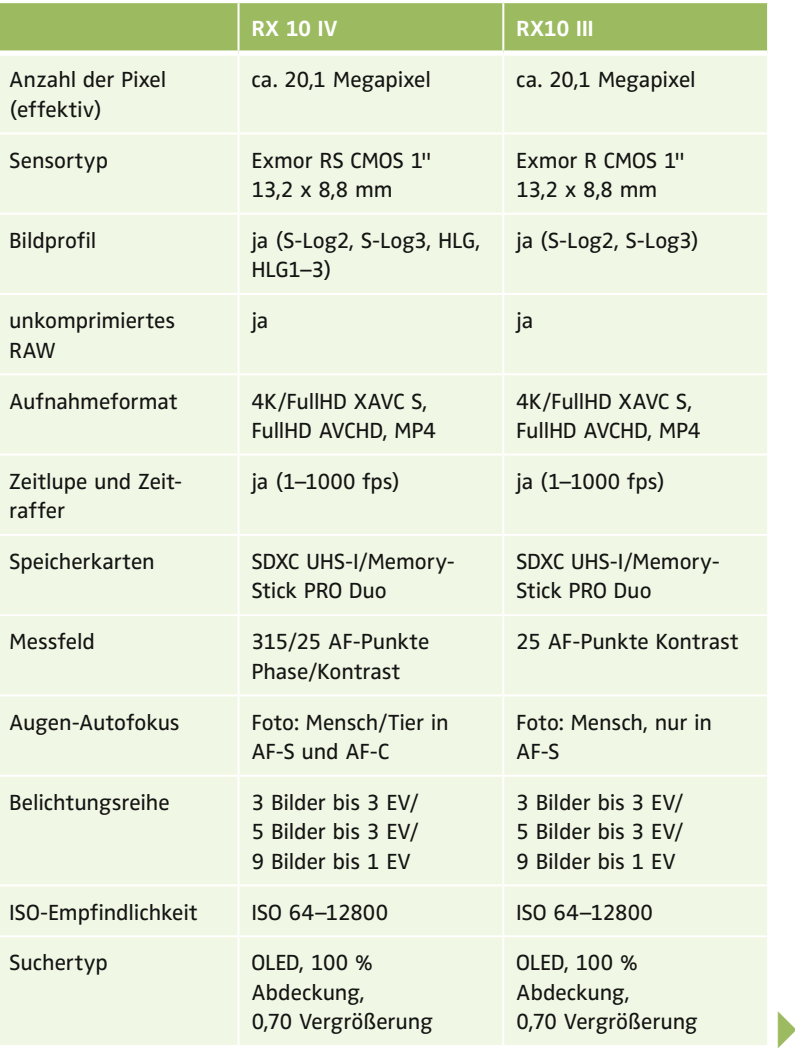

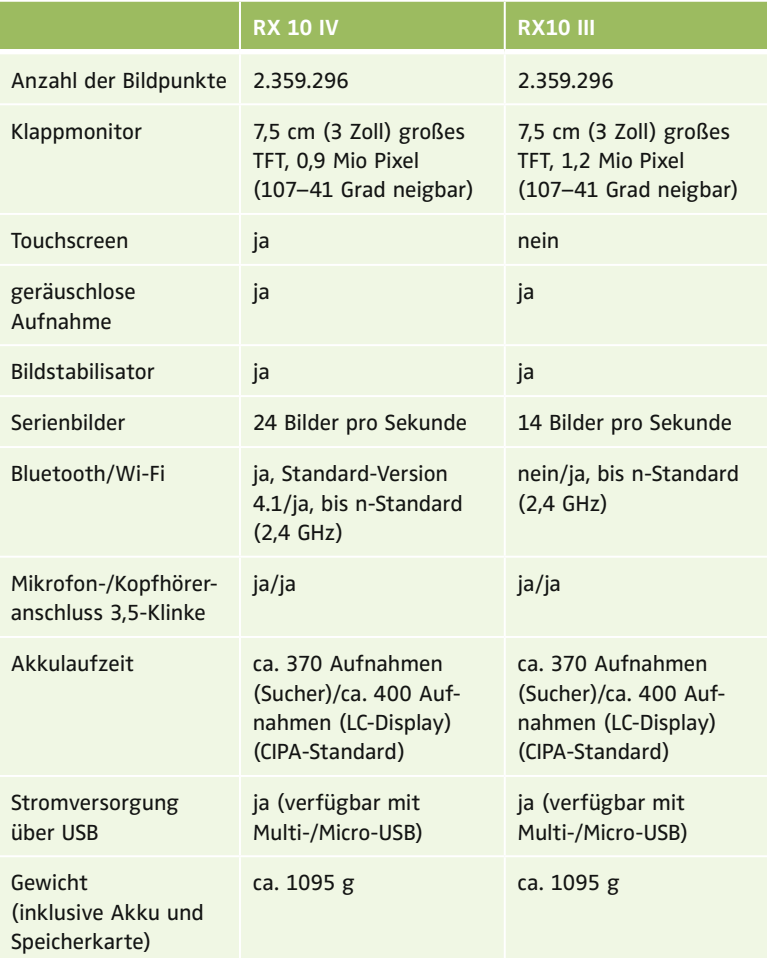

### Die wichtigsten Bedienelemente

Damit du möglichst schnell mit dem Fotografieren beginnen kannst, wollen wir uns die Tasten, Schalter und Regler, die du auf den folgenden Abbildungen siehst, mit ihren Funktionen genauer betrachten. Die wichtigsten Bedienelemente sind dir vielleicht schon vertraut, aber jetzt machen wir einen vollständigen "Rundgang", damit du und deine Kamera schnell zu einem eingespielten Team werden.

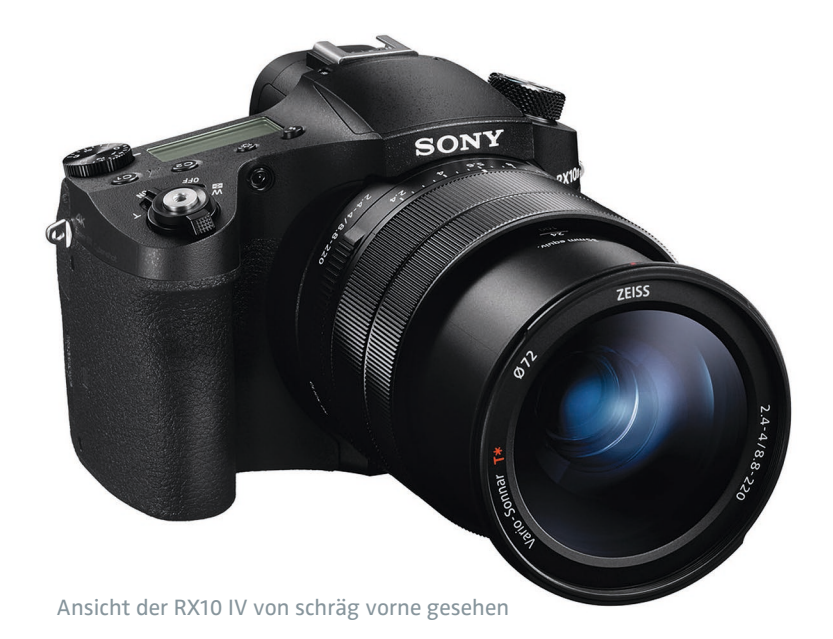

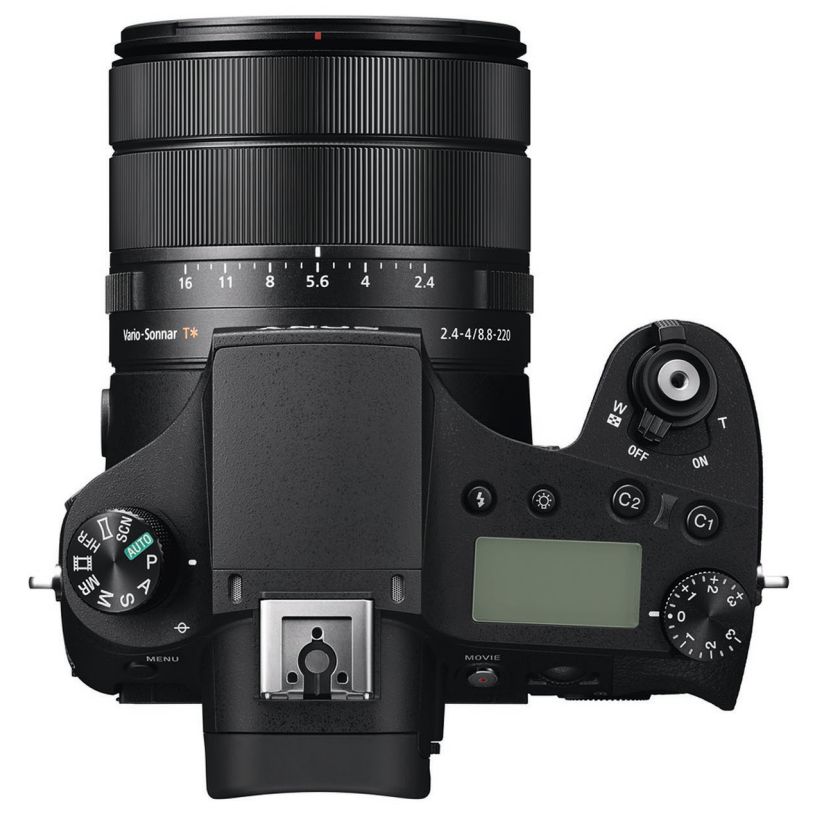

Die RX10 IV von oben gesehen: Hier findest du auf der rechten Seite den Ein-/Aus-Schalter, den Auslöser, den Zoomhebel und noch weitere Tasten. Links befindet sich das Moduswahlrad.

#### **Der Auslöser**

Mit dem Auslöser machst du deine Bilder, so weit alles klar. Der Auslöser kann aber noch mehr, er hat nämlich auch die Funktion der Schärfe- und Belichtungsspeicherung. Diese Taste ist funktionell besonders: Sie hat zwei Stufen, sogenannte Druckpunkte. Wenn du den Auslöser halb drückst, siehst du ein grünes Symbol links unten im Monitor, und auch die Fokuspunkte auf deinem Monitor oder im Sucher werden grün angezeigt. Wenn du den Auslöser ganz durchdrückst, löst du aus, machst also das Foto. Dein Monitor zeigt dir nun das Bild an. Wenn du den Auslöser wieder halb drückst, siehst du wieder dein Live-Bild.

In deinem Auslöser siehst du ein Gewinde: Hier kannst du einen sogenannten Drahtauslöser verwenden, um z.B. Langzeitbelichtungen zu machen.

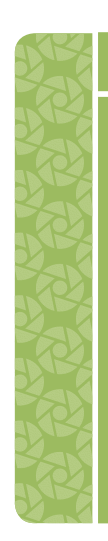

#### **AUSLÖSER-EXTRAS**

Der Auslöser hat noch mehr zu bieten. Er ist die einfachste und eleganteste Art, aus dem Menü oder der Bildwiedergabe zurück in den Fotomodus zu kommen. Du kannst also immer blitzschnell fotografieren, auch wenn du gerade tief in irgendeiner Menüansicht bist. Außerdem hältst du die Kamera mit sanftem Antippen des Auslösers wach, damit sie bei Schnappschüssen sofort bereit ist.

Diese Taste kann sogar als Start- und Stoppschalter für die Videoaufnahme konfiguriert werden – für Vielfilmer eine sehr praktische Einstellung. Wie du diese Funktion ("Film mit Verschluss") aktivieren kannst, findest du im Abschnitt "Einstellungen2/Film 4" im Kapitel "Das Menü der Sony RX10".

#### **Das Moduswahlrad**

Mit diesem Rad auf der linken Seite wählst du deine Belichtungsprogramme, schaltest in die Videoaufnahme, wählst aus Szeneprogrammen das gewünschte aus oder rufst benutzerdefinierte Einstellungen ab. Die sRX10 IV bietet mit HFR ("High Frame Rate") auch einen Schnellzugriff für Zeitlupen- und Zeitraffervideos mit bis zu 1000 Bildern pro Sekunde.

#### **Das Belichtungskorrekturrad**

Mit diesem praktischen Rad, das bei Sony sonderbarerweise "Knopf" heißt, kannst du die Helligkeit deiner Fotos vor der Aufnahme beeinflussen. Besser nimmst du deine Fotos gleich in der richtigen Helligkeit auf, anstatt sie nachträglich am Computer zu verändern. Du kannst mit dem Rad Werte von bis zu +3 EV (Lichtwerten) und −3 EV einstellen, ein sehr breiter Bereich. In der Automatik und den Szeneprogrammen hat die Belichtungskorrektur keine Auswirkung – allein das ist ein Grund, lieber die Modi P, A, S oder M zu nutzen, um mehr Gestaltungsspielraum zu haben.

#### **C1 und C2**

Diese Tasten gehören zu den benutzerdefinierten Tasten, sie lassen sich also mit verschiedenen Funktionen belegen. Mehr dazu im Abschnitt "Schärfe II: Fokusmodi".

#### **Anzeigefeldbeleuchtung**

Um die Anzeigen auf dem Display auch im Dunkeln ablesen zu können, musst du nur diese Taste drücken. Erneutes Drücken lässt die Beleuchtung erlöschen.

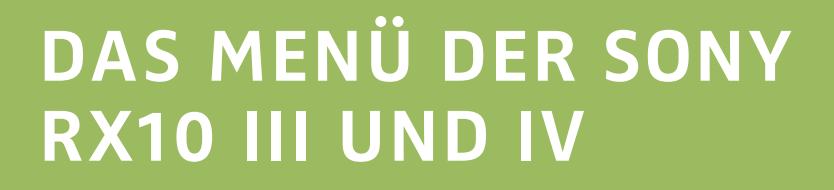

**93**

*In diesem Kapitel erklären wir dir leicht verständlich alle Menüposten deiner Kamera. Nicht alle Menüfunktionen sind für das Fotografieren wichtig. Aber mit deiner Sony willst du vielleicht auch mal dein Handy als Auslöser nutzen oder du möchtest tiefer in die Videografie einsteigen. Du musst nicht alle Funktionen auswendig kennen, aber hier bekommst du ein super Nachschlagewerk an die Hand, wenn du mal eine Einstellung suchst und/oder verändern möchtest.*

Die Abbildungen zeigen immer die Grundeinstellung. So kannst du die Voreinstellungen wiederherstellen, auch wenn du deine Menüposten total verändert hast, ohne deine Kamera komplett auf die Werkseinstellungen zurücksetzen zu müssen.

Die Abbildungen der Menüs stammen von der RX10 IV, Stand Mitte 2021. Durch zukünftige Firmware-Updates könnten einzelne Menüpunkte anders heißen oder dazugekommen sein.

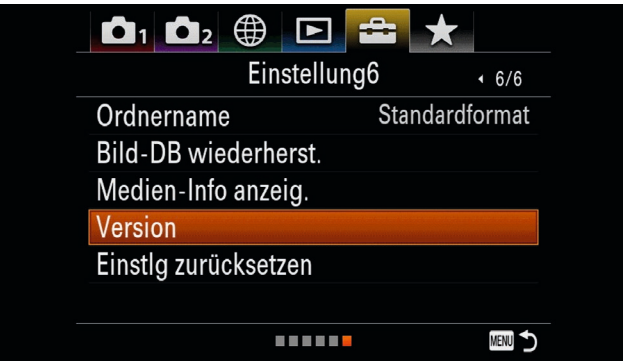

Versionsanzeige deiner RX10, zu finden im vorletzten Menüposten auf der letzten Menüseite

Lass uns mit dem vielleicht wichtigsten Menüpunkt starten: Die Menü-Registerkarte mit dem gelben Werkzeugkoffer wird *Einstellungen* genannt. Sie hat mindestens sechs weitere Unterseiten. Auf der letzten findest du *Einstlg zurücksetzen*. An dieser Stelle kannst du die Kameraeinstellungen zurücksetzen oder im schlimmsten Fall die Kamera initialisieren, also die Werkseinstellungen wiederherstellen.

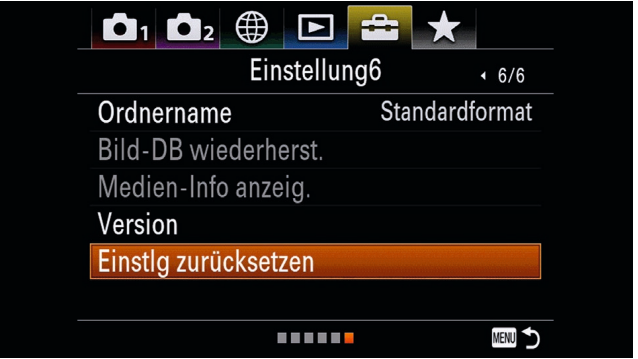

"Einstlg zurücksetzen" auf der letzten Seite des Menüs "Einstellungen"

#### **DIE "RETTUNGSTASTE"**

Um das Menü zu verlassen, kannst du entweder die Menü-Taste drücken oder den Auslöser kurz antippen. Er ist also zusätzlich eine Rettungstaste, wenn du aus den Untiefen des Menüs wieder herausfinden möchtest.

Schauen wir uns nun das Menü etwas genauer an. Am oberen Rand findest du die verschiedenen Menü-Registerkarten, in denen die Einstellungswerte nach Kategorien sortiert sind. Keine Angst: Das ist einfacher, als es sich anhört. Schauen wir uns diese Menü-Registerkarten mal an:

- 1. Karte (Rot): (Kamera-)Einstellung1
- 2. Karte (Violett): (Kamera-)Einstellung2
- 3. Karte (Grün): Netzwerk1
- 4. Karte (Blau): Wiedergabe1
- 5. Karte (Gelb): Einstellung1
- 6. Karte (Grau): Mein-Menü-Einstellungen

In *Einstellung1* findest du nun noch Kategorien direkt unter den Registerkarten. Das sind je nach Kamera bis zu 14 Seiten, die auch so benannt sind (z.B. "Qualität/Bildgröße1"). Damit fällt es dir leichter einzugrenzen, in welcher Menüseite du nach dem richigen Menüposten suchen musst. Betrifft die Einstellung, die du verändern willst, also z.B. die Scharfstellung, suchst du in der Menüseite *AF1* oder *AF2*.

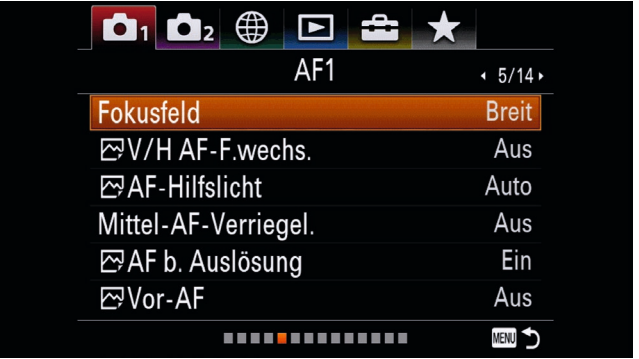

Die Unterseite AF1

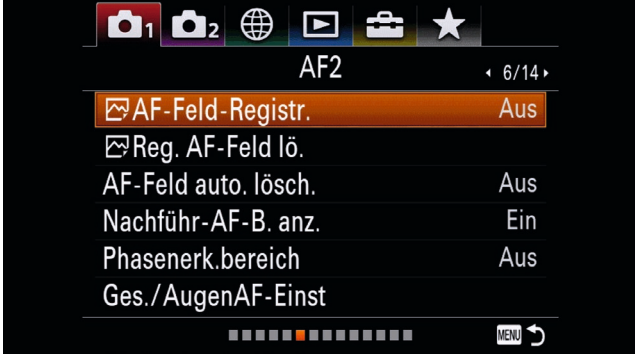

Die Unterseite AF2

Im Menü findest du vor den Einstellwerten manchmal Symbole, z.B. vor *Dateiformat:* Ein kleines Piktogramm, das eine Landschaft darstellt, sagt dir, dass sich die Funktion auf den Fotomodus bezieht. Wird dir ein Filmstreifen vor manchen Einstellungen gezeigt, be deutet das, du kannst diesen Einstellwert nur für den Filmmodus benutzen.

Außerdem findest du am unteren Rand eine Skala, die dir deine Position (oranges Quadrat) in der aktuellen Menü-Registerkarte zeigt.

Daneben siehst du deine aktuell benutzbaren Tasten. Das übersieht man oft, ist aber extrem nützlich, wenn du sehen willst, was du hier alles einstellen kannst. Diese Symbole der nutzbaren Tasten hast du übrigens auch in anderen Ansichten auf dem Monitor, z.B. bei der Fokusfeldauswahl im Fn-Menü.

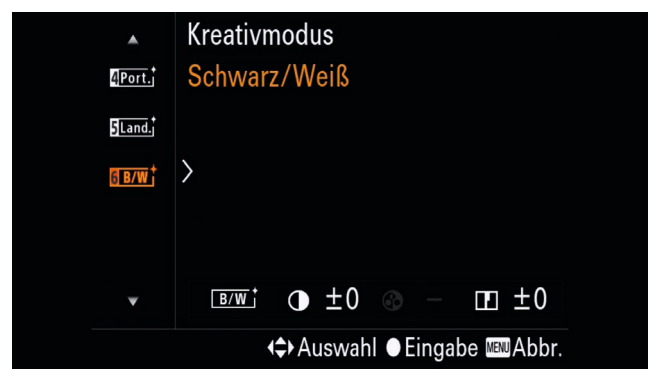

Symbole der nutzbaren Tasten bei der Kreativmodusauswahl im Fn-Menü

Und noch ein paar Worte zur Navigation: Mit den Tasten auf dem Einstellrad oben und unten kannst du vertikal deine Einstellwerte wechseln und auch die Menü-Registerkarte auswählen. Blätterst du nun weiter nach oben, springt die orangefarbene Markierung wieder nach unten ins Menü und umgekehrt.

Mit den Tasten links und rechts blätterst du durch die Kategorieseiten. Auch hier springt die Anzeige nach der letzten Seite wieder zur ersten und umgekehrt.

### Einstellungen1

#### **Qualität/Bildgröße1**

| ⊕<br>$\mathbf{O}_1$ $\mathbf{O}_2$<br>÷<br>$\blacksquare$ | *           |
|-----------------------------------------------------------|-------------|
| Qualität/Bildgröße1                                       | 1/14        |
| <b>⊠Qualität</b>                                          | Fein        |
| <b>∞Bildgröße</b>                                         | L: 20M      |
| <b>⊠Seitenverhält.</b>                                    | 3:2         |
| Panorama: Größe                                           |             |
| Panorama: Ausricht.                                       |             |
| <b>⊠Langzeit-RM</b>                                       | Ein         |
|                                                           | <b>MENU</b> |

Das Menü in "Qualität/Bildgröße1"

*Qualität:* Welches Dateiformat du nutzt, hängt vor allem von deinem Workflow ab. Willst du alles aus deiner Kamera herausholen, nutzt du ganz klar *RAW*. Diese Bilder sind allerdings noch nicht "fertig", sie müssen noch von dir bearbeitet werden. *JPEG*-Bilder durchlaufen in der Kamera ein "Processing", eine Bearbeitung, die mindestens Schärfe, Kontrast und Sättigung angeht, und können direkt benutzt werden. Wer zu Beginn sofort nutzbare JPEGs haben möchte, sich aber die Möglichkeit der späteren Bearbeitungen vorbehalten will, für den ist die Möglichkeit, beides zu speichern, am interessantesten.

Durch die dreifache Dateigröße des RAW ist der Informationsgehalt enorm erweitert. Ein RAW hat 14 Bit Farbtiefe, ein JPEG nur 8 Bit. Das ist ein Unterschied von 16,7 Millionen Farben zu 4 Billionen Farben, du hast also extrem viel mehr Abstufungen in den Schattenund Highlightbereichen.

*Bildgröße* solltest du nur ändern, wenn du dir zusätzlich zum RAW ein JPEG für eine Bibliothek auf einem Laptop anlegen möchtest, der nur eine begrenzte Speicherkapazität hat. Die Unterschiede im Platzbedarf sind enorm: 1 MB in der Kombination Qualität *Standard* und Bildgröße S: 5 M (Megapixel) im Vergleich zu 4–8 MB in der Kombination Qualität *Extrafein* und Bildgröße L: 20 M (Megapixel). Für den Hausgebrauch empfehlen wir, im JPEG mit höchster Auflösung und maximaler Qualität (*Extrafein*) zu arbeiten.

Das *Seitenverhält[nis]* kann natürlich im Nachhinein verändert werden, wäre da nicht die Sache mit der Bildkomposition: Bei einem Bild im 16:9- oder gar 1:1-Verhältnis ergeben sich nämlich ganz andere Anforderungen für einen interessanten Bildausschnitt. Am besten du arbeitest in dem Seitenverhältnis, das später benötigt wird. *1:1* solltest du wählen, wenn du Fotos für Instagram machst, da dir die Kompostition dann auf Anhieb besser gelingt.

Um den Panoramamodus anzupassen, gibt es noch *Panorama: Größe* und *Ausricht[ung]*: Auch hier entscheiden die Auflösungsangaben über die Einstellungen. Bei der Größe *Standard* haben wir 8000 Pixel und bei der Größe *Wide* 12000 Pixel an der Längskante. Die Höhe der Panoramen bleibt jeweils bei 1800 Pixeln. Die Panorama-Funktion hilft gerade in den Situationen, in denen kein Weitwinkelobjektiv greifbar ist, besonders wenn du auf die vertikale Ausrichtung wechselst, also die Kamera hochformatig hältst und dann horizontal schwenkst. Dadurch bekommst du etwas mehr Bildhöhe und somit einen noch größeren Bildausschnitt.

*RM* bedeutet "Rauschminderung". Bei *Langzeit-A*ufnahmen wird der Sensor direkt nach der Belichtung ein weiteres Mal mit der gleichen Verschlusszeit ausgelesen, allerdings ohne den Verschluss zu öffnen. Das entstandene Bild enthält statisches Rauschen, also das Rauschen, das bei dem vorherigen Bild auch an der gleichen Stelle auftritt.

Das zusätzliche Bild wird vom ersten subtrahiert, und übrig bleibt eine Aufnahme mit weniger Rauschen. Während des Subtrahierens kann man den Schriftzug "Verarbeitung" auf dem Monitor lesen. Diese Art der Rauschminderung wird ab einer Verschlusszeit von einer Sekunde eingesetzt.

#### **Qualität/Bildgröße2**

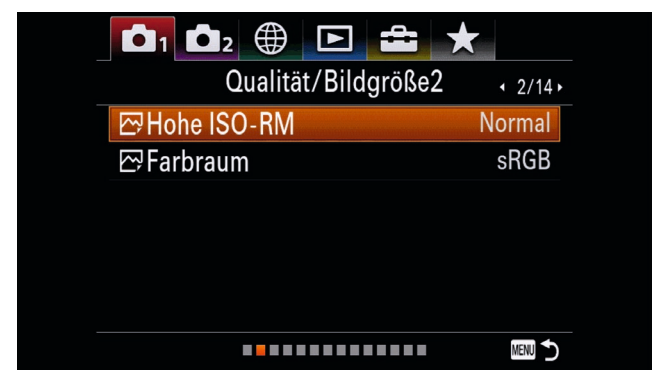

Das Menü in "Qualität/Bildgröße2"

Bei Aufnahmen mit *Hohe ISO-RM* kommt es auch zu Rauschen, allerdings ist dieses dynamisch, also immer an anderer Stelle und schwieriger zu behandeln. Der Bildprozessor analysiert das Bild nach Schärfentiefe und Details und entscheidet selektiv, wo das Rauschen durch eine Art Weichzeichnung entfernt werden soll. Der Prozessor verhindert dadurch, dass bildentscheidende Details verloren gehen.

Der *Farbraum* betrifft nur JPEG-Bilder. Da fast alle Geräte wie Smartphone, Laptop und Fernseher lediglich mit den *sRGB*-Farbraum zurechtkommen, benötigst du *adobeRGB* nur, wenn du dein JPEG direkt aus der Kamera in die Druckvorstufe zur Bearbeitung geben musst.

# **PRAXISWORKSHOP**

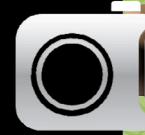

*Bisher hast du dich mit der Technik, den umfangreichen Einstellungen und dem Menü befasst. Jetzt ist es Zeit für den kreativen Teil des Buches. Für den Praxisworkshop haben wir eine bunte (und auch mal monochrome) Mischung unserer Lieblingsfotos ausgesucht. Die folgenden Beispiele sollen dir Tipps und Anregungen geben, Motive mal genauer zu betrachten und deine eigenen Ideen umzusetzen.*

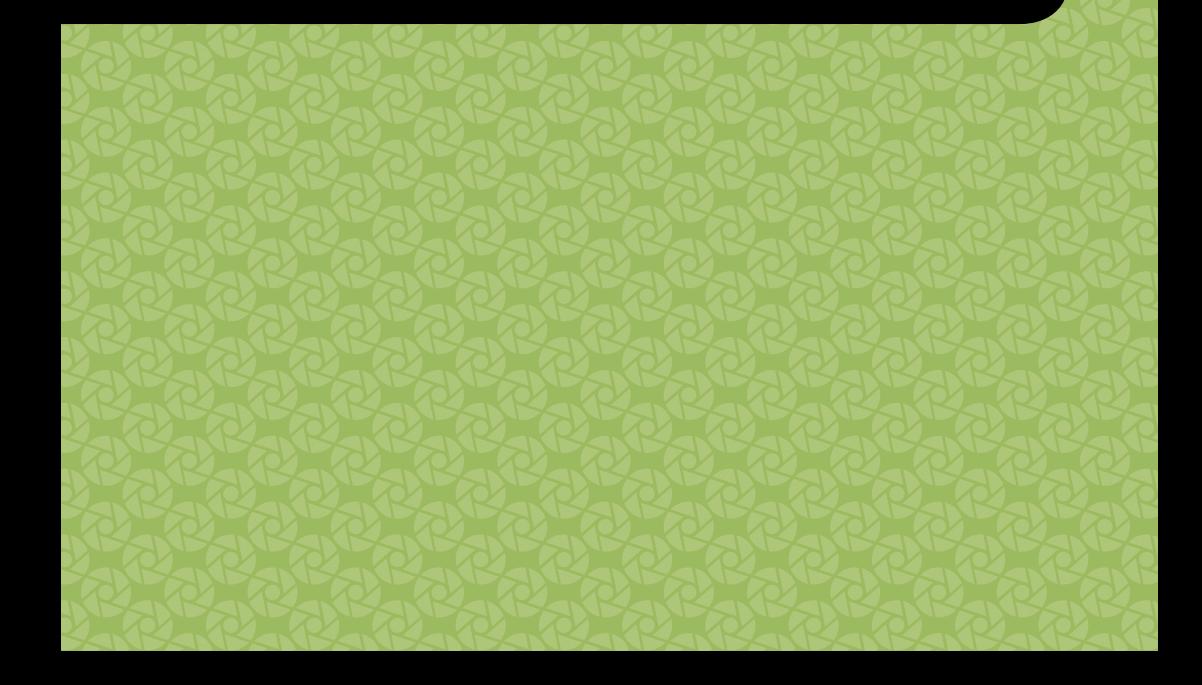

Wie benutzt du die Workshops auf den nächsten Seiten? Auf der rechten Seite findest du jeweils ein Foto. Dieses sollst du nicht eins zu eins nachfotografieren, sondern eher als Anregung nutzen, ähnliche Fotosituationen kreativer und bewusster zu fotografieren. Dazu erhältst du Infos zu unserer Motivation für das jeweilige Bild und zu Besonderheiten beim Fotografieren sowie Tipps und Tricks bei der Aufnahme. Auf der linken Seite siehst du jeweils, welche Einstellungen an der Kamera vorgenommen wurden, hin und wieder auch Alternativen, die auch zu tollen Bildergebnissen führen können.

Denk daran, es geht nicht darum, exakt genau diesen Blendenwert, jene Verschlusszeit oder genau dieselbe Brennweite zu benutzen. Es sind Anregungen, die du wie ein Rezept in einem Grundkochbuch nutzen kannst und dann deine Lieblingsgewürze, die Mengenangaben und den Bräunungsgrad nach deinem Geschmack wählst.

Wir haben den Praxisteil in "Auf Reisen", "Tiere", "Architektur" und "Action" aufgeteilt.

Bevor es losgeht, noch ein Wort zum Dateiformat: Wir geben immer auch den gewählten Kreativmodus an und ob und wenn ja welche DRO-Einstellung gewählt wurde. Das ist bei JPEGs sehr wichtig, weil Kontraste und Farbwirkung stark davon beeinflusst werden. Im JPEG-Format sind diese dann nicht mehr verlustfrei zu ändern. Wenn du in RAW fotografierst, kannst du diese Einstellungen auch nachträglich ändern.

Und jetzt wünschen wir dir viel Spaß beim Nachlesen, Ausprobieren und selbst Kombinieren!

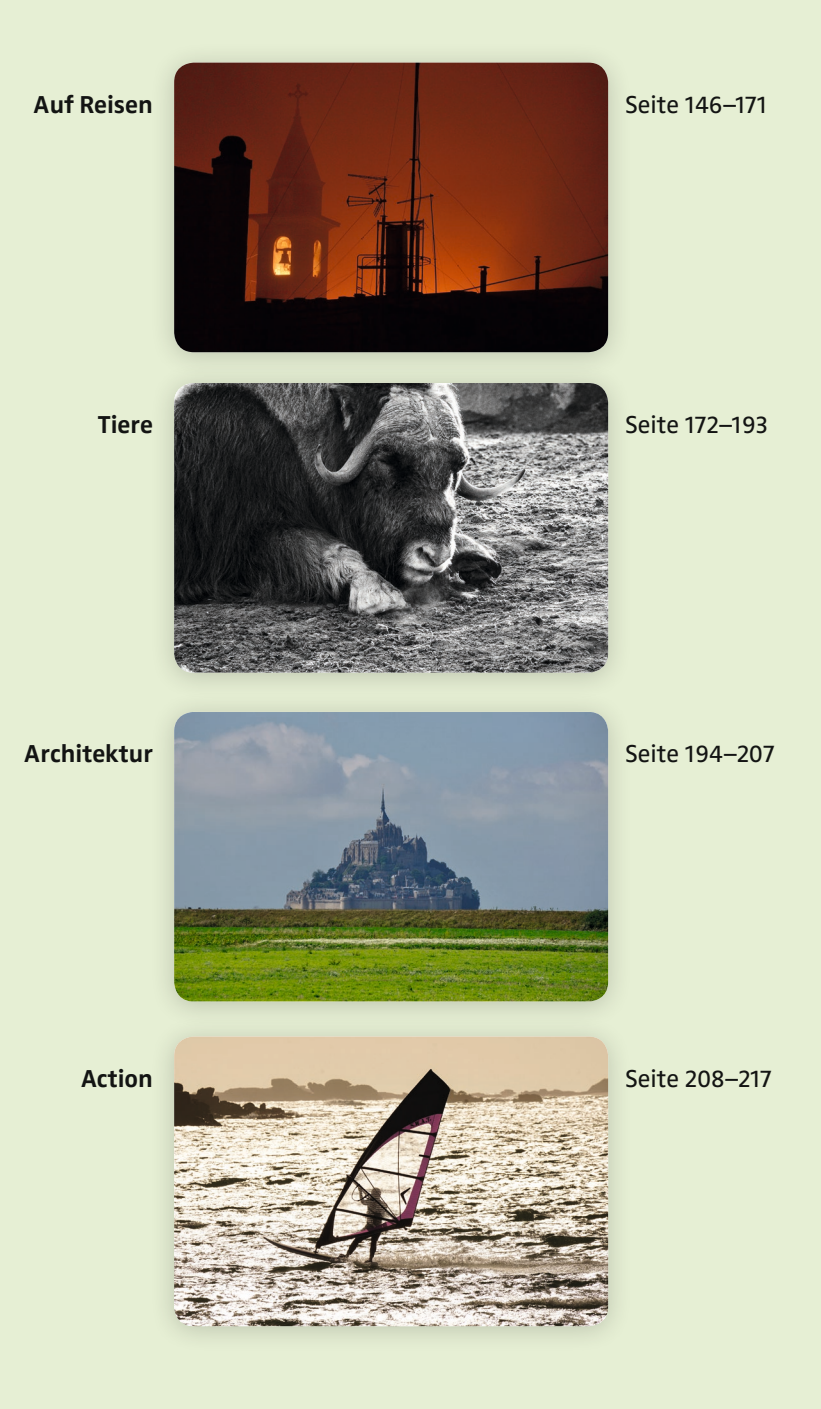

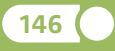

## **AUF REISEN**

Wir hoffen natürlich, dass du nicht nur im Urlaub zu deiner Kamera greifst, aber hier hast du sie bestimmt ständig bei dir. Auf Reisen und fern des Alltags hat man einfach mehr Muße dafür, sich etwas länger mit einem Motiv auseinanderzusetzen. In diesem Abschnitt haben wir zusammengefasst, was dir im Urlaub so alles vor die Linse kommen könnte – und vieles davon kannst du vielleicht auch in deinem Heimatort fotografieren, wenn du dir mal einen halben Tag Zeit nimmst, um auf Entdeckungsreise zu gehen.

Da du häufig Landschaften, Wasser oder den Himmel in deinen Bildern hast, sind natürlich neben der richtigen Helligkeit auch die Farben sehr wichtig. Sie geben deinem Foto die richtige Stimmung. Hierbei kannst du eine möglichst realistische Farbgebung, aber auch eine abstrakte Färbung einstellen. Dafür brauchst du den Weißabgleich und den Kreativmodus.

Du solltest dir bei besonderen Lichtstimmungen auch genügend Zeit nehmen – selbst wenn du im RAW-Format fotografierst. Wir haben nämlich ein schlechtes Gedächtnis für Farben: Nach ein paar Tagen würdest du dich nicht mehr an die genaue Farbstimmung des Himmels oder Blattgrüns in deiner Landschaftsaufnahme erinnern.

#### **Die Grundeinstellungen:**

• Stelle **Modus A** oder **M** auf dem Moduswahlrad ein (P kann bei schnellen Schnappschüssen o.k. sein, du verlierst aber die Kontrolle über die richtige Tiefenschärfe und Bewegungsschärfe). Wenn Bewegungen in deinem Foto eine wichtige Rolle spielen, ist auch der Modus **S** geeignet. Das kommt aber in diesem Genre eher selten vor.

**147**

- Bei Tageslicht reichen meistens **ISO <sup>100</sup>** oder **200.** Wenn deine Verschlusszeit zu lang wird, benutze besser ein **Stativ**, anstatt die ISO zu weit zu erhöhen. Nutze auch Mauern, Bäume oder Geländer als Stütze bei Dämmerungsaufnahmen.
- Meistens ist der **Fokusmodus AF-S** und der **Flexible Spot** am besten geeignet. Wenn du mehrere Aufnahmen eines Motivs vom Stativ aus fotografierst, nimm den manuellen Fokus **MF** oder **DMF**.
- Im **Kreativmodus** kannst du bestimmen, wie kontrastreich und farbintensiv deine Bilder werden. Auch die Scharfzeichnung, also die Knackigkeit deines Fotos wird hier festgelegt: *Landschaft, Lebhaft* oder *Klar* sind gut geeignet, probiere aber auch mal andere Einstellungen aus.

### Sonnenuntergang im Norden

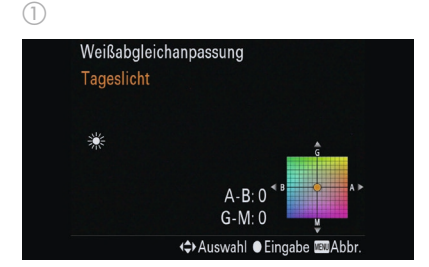

Fn-Menü Der Weißabgleich sollte als Grundeinstellung zunächst auf Tageslicht stehen, damit die besonderen Farben von Sonnenauf- und -untergängen realistisch und kräftig rüberkommen. Durch einen Klick nach rechts mit dem Einstellrad kannst du den Weißabgleich noch feiner einstellen.

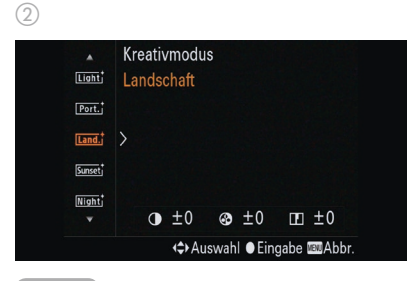

Fn-Menü Kreativmodus Landschaft für eine kräftige Farbwiedergabe; Klar, Lebhaft und Sonnenuntergang sind gute Alternativen.

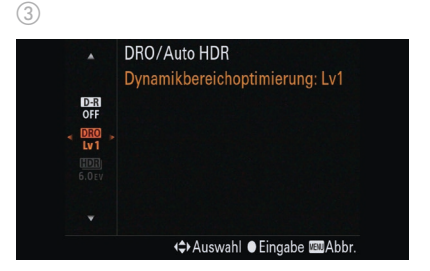

Fn-Menü DRO auf niedriger Stufe, also Lv1, sorgt für eine bessere Durchzeichnung des Himmels. Wenn du im RAW-Format fotografierst, kannst du die Kontrastverbesserung auch später am Computer vornehmen.

Fokusmodus AF-S gibt dir mehr Ruhe beim Finden des richtigen Bildausschnitts. Und da du die Bäume sehr weit weg fokussierst, hast du keinen Vorteil mit dem AF-C.

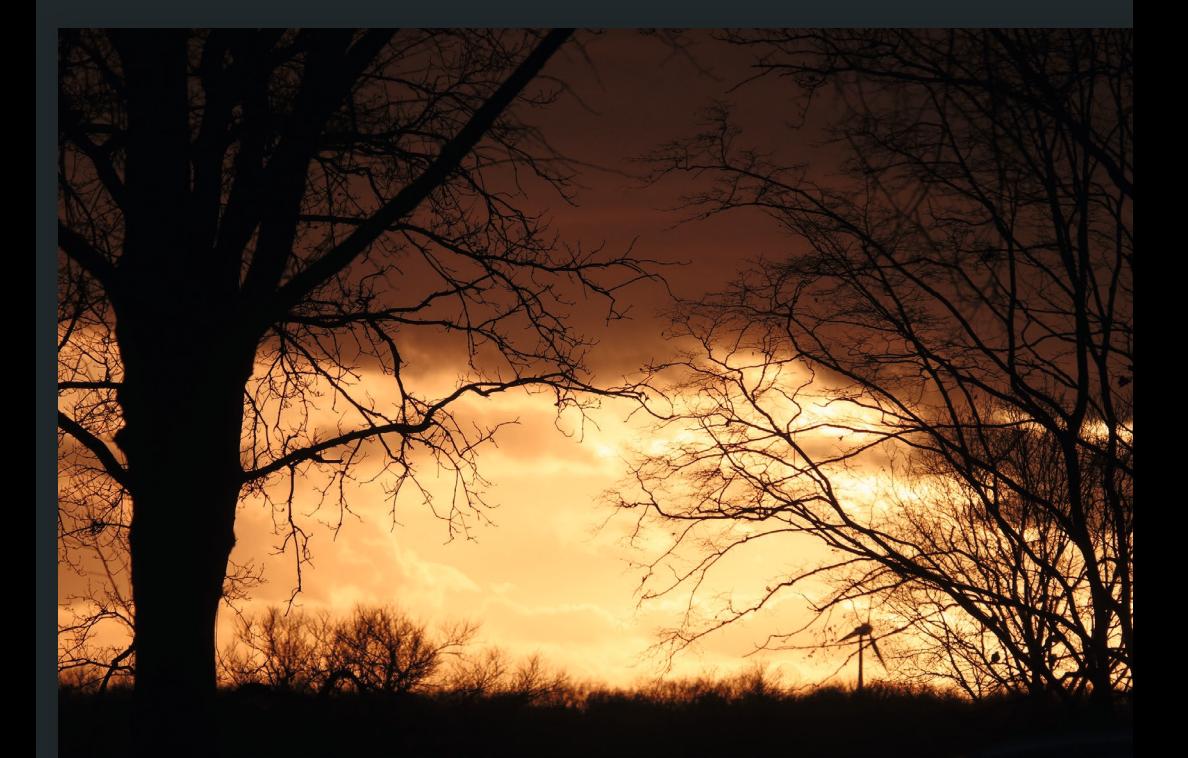

410 mm | f/5 | 1/1600 sek | ISO 100 | Modus A | EV –0,7

Dieses Bild entstand auf dem Weg in den Urlaub – an der Autobahn A1 auf einem Parkplatz. Wenn du also beim nächsten Mal durch die schönsten Lichtstimmungen fährst, biege einfach an der nächsten Ausfahrt raus und such dir einen guten Standpunkt. Hier half die Sony RX10 mit ihrem super Teleobjektiv, einen Auschnitt ohne störende Elemente zu finden. Nur das Windrad unten rechts lässt erahnen, dass dieses Bild nicht weit von der Zivilisation entstand.

### Moschusochse

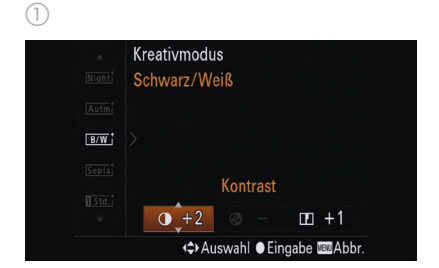

Fn-Menü Wenn du deine Fotos nicht noch am Computer nachbearbeiten möchtest, kannst du die Kreativmodi direkt in der Kamera anpassen. Bei Schwarz/Weiß wirkt ein hoher Kontrast sehr dramatisch.

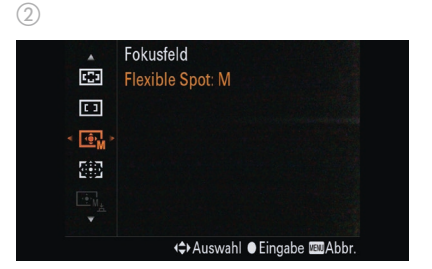

Fn-Menü Fokusfeld Flexible Spot. Da bei vielen Tieren der Augen-Autofokus nicht zuverlässig funktioniert, solltest du mit dem Flexible Spot vertraut sein.

Fokusmodus AF-C gleicht die Bewegung deiner Kamera aus, falls du oder das Tier sich noch mal etwas nach vorne oder hinten bewegen, bevor du den Auslöser drückst. Wenn es dir lieber ist, kannst du bei ruhigen Motiven aber auch mit AF-S arbeiten und die sogenannte Re-Compose-Technik anwenden. Das bedeutet, du stellst erst einmal auf das Objekt scharf und korrigierst bei halb gedrücktem Auslöser deinen Bildausschnitt. Das ist besonders dann ein Vorteil, wenn dir der Bildausschnitt wichtig ist.

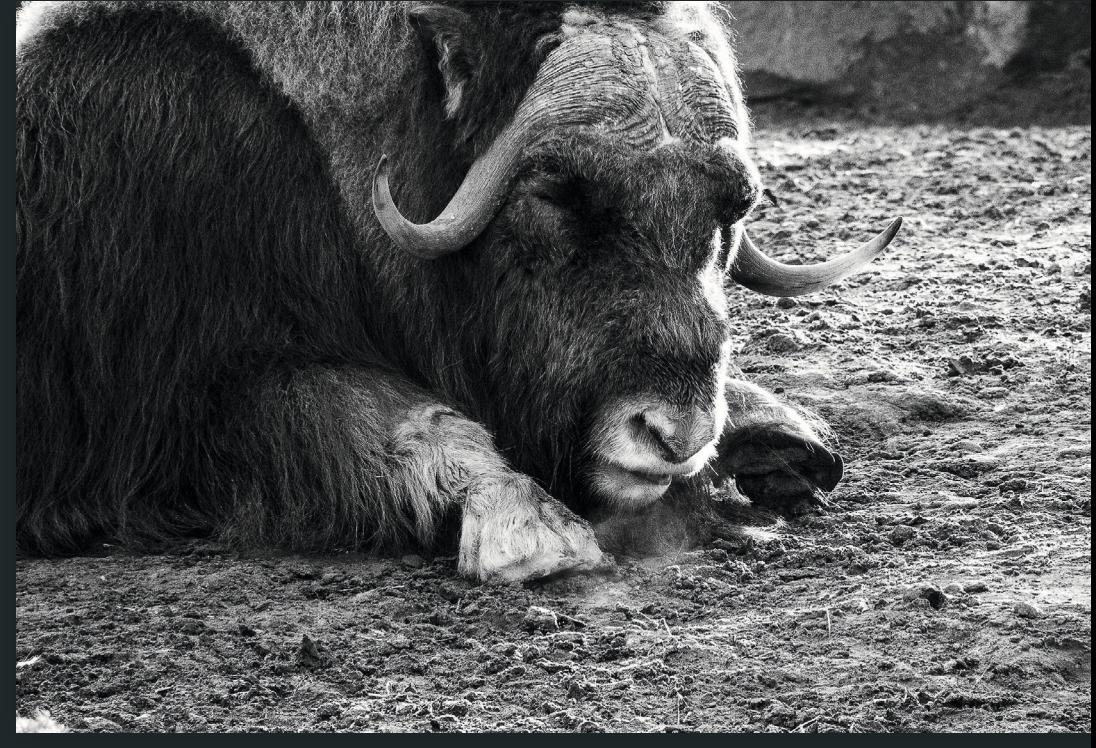

600 mm | f/5 | 1/250 sek | ISO 800 | Modus M | EV –0,3

Bei einem so archaisch anmutenden Tier wirkt Schwarz-Weiß passend. Es betont die Struktur der Hörner und des Fells. Außerdem war das Licht nicht so spannend, daher stand die Entscheidung für eine monochrome Aufnahme schnell fest. Als Belichtungssteuerung war der Modus M am besten, um die Blende nicht ganz zu öffnen und die Strukturen etwas kontrastreicher darzustellen. Zur Anpassung der Belichtung war die ISO-Automatik eingestellt.

### To the Sky

 $\textcircled{1}$ Weißabgleich Auto  $\vert$ **AWB**  $A-B:0$  $\mathbf{a}$  $G-M:0$ <→ Auswahl ● Eingabe ■ Abbr.

Fn-Menü Der Weißabgleich AWB macht seinen Job hier schon richtig gut. Aber gerade bei Architekturfotos solltest du auch mal andere Einstellungen wie Kunstlicht, die verschiedenen Leuchtstoffröhren oder auch die Kelvinwerte über Farbtemperatur/ Filter ausprobieren.

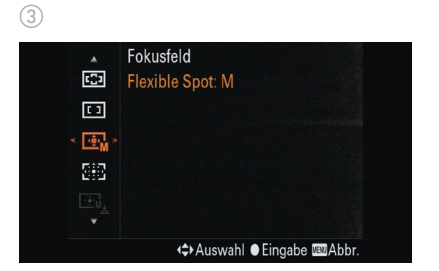

Fn-Menü Fokusfeld Flexible Spot. Hier sollte die Schärfentiefe ganz unten im Bild beginnen, aber gleichzeitig auch bis weit zu den obersten Stockwerken reichen. Daher ist die Wahl der richtigen Fokusebene wichtig.

Der Fokusmodus ist AF-S.

 $(2)$ 

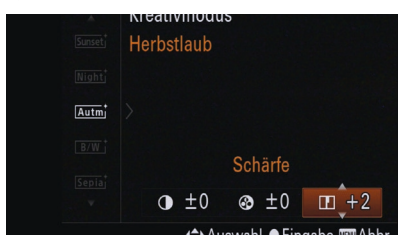

Fn-Menü Hier wurde die Farbstimmung über den Kreativmodus Herbstlaub etwas wärmer dargestellt. Aber hier gibt es kein Richtig oder Falsch, sondern dein Geschmack entscheidet. Auch Schwarz-Weiß wäre hier interessant.

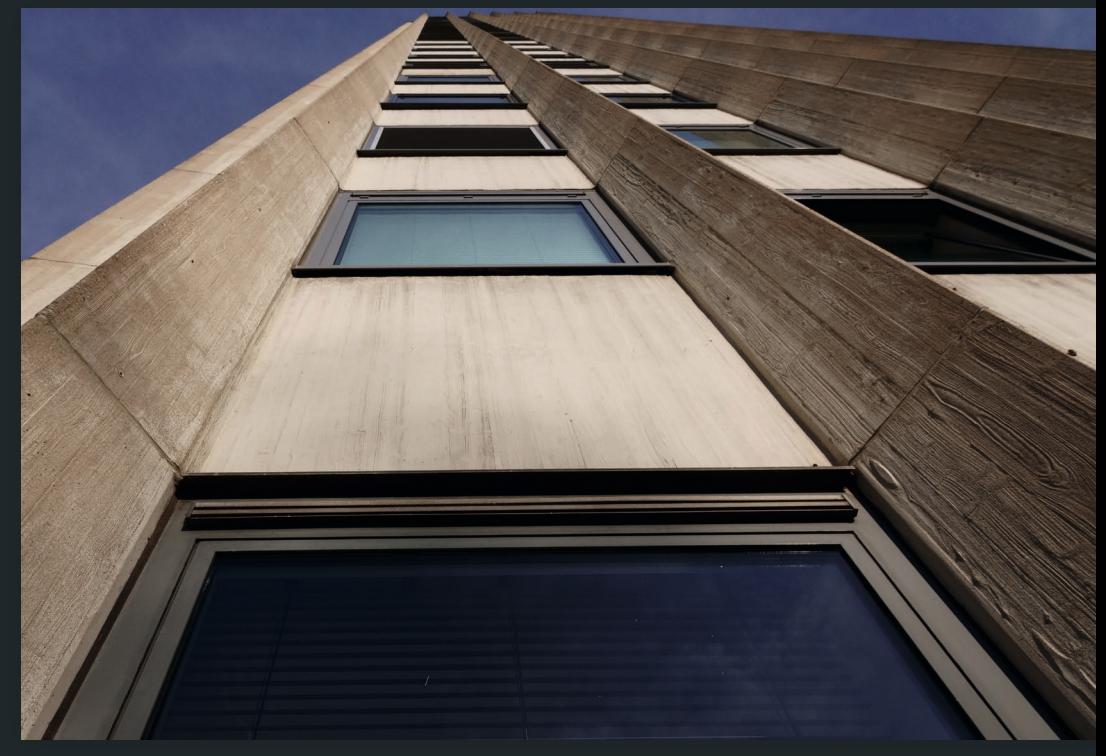

24 mm | f/8 | 1/640 sek | ISO 100 | Modus A | EV –0,3

Ein Beispiel dafür, wie man sogenannte stürzende Linien als Gestaltungsmittel für Architekturfotos einsetzen kann. Bei einem Hochhaus hast du keine Chance, das Gebäude ganz gerade zu fotografieren. Du müsstest selbst aus einem gegenüberliegenden Haus und in der richtigen Entfernung fotografieren oder dir einen Hubschrauber für Luftaufnahmen mieten. Aber wenn du diese perspektivische Besonderheit bewusst und sehr deutlich einsetzt, indem du nah herangehst und steil nach oben fotografierst, wirkt es als Stilmittel. Fokussiert wurde hier kurz unterhalb des hellblauen Fensters, wodurch die Fassade bis in den Nahbereich scharf ist.

## **REGISTER**

#### **A**

**230**

Actionaufnahmen 74 – Einstellungen 208 AEL-Taste 21 AF-A 66 AF-C 65 AF-S 65 AF-Verriegelung 57 Akku 50 Anzeige/Bildkontrolle1 123 Anzeige/Bildkontrolle2 125 Anzeigefeldbeleuchtung 19 Architektur – Einstellungen 194 Audioaufnahme 119 Auflösung 99 Aufnahme-Hilfe 115 Aufnahme-Modus/Bildfolge2 103 Augen-Autofokus 62, 106 Auslöser 18 – Drahtlos- 18 Autofokus 57, 104, 105 – beim Filmen 224 Auto HDR 35, 111 AVCHD 221 AWB 110

#### **B**

Bedienelemente 16 Belichtung1 107 Belichtung2 108 Belichtungskorrektur 19, 107 – beim Blitzen 109 Belichtungskorrekturrad 19 Belichtungsmessmethode 34 Belichtungsmodus 68 Benutzerdef. Bedienung1 126 Benutzerdef. Bedienung2 127 BenutzerKey 40 Bewegung – einfrieren/darstellen 74 Bildeffekt 36, 111 Bildfolgemodus 32, 101 Bildfrequenz 227 Bildgröße 98, 100 Bildkontrolle 125 Bildqualität 51, 98, 100 Blende – Merksatz 73 Blendenautomatik 74 Blendenpriorität 70 Blendenreihe 80 Blendenring 24 Blendenwert 71 – und Verschlusszeit 80 Blitz 20, 32, 109

Blitzauslösetaste 20 Blitzkompensation 33 Bluetooth – Einstellungen 130 – Fernbedienung 87 Brennweite 81

#### **C**

C1 19 C<sub>2</sub> 19 C3 23 Capture One 140

#### **D**

Dateiformat 144 – Film 220 Dateinamen – vergeben 140 Dateinummer – zurückstellen 140 Datum 127, 139 Digitalzoom 122 DISP-Taste 25, 42, 123 DMF 67 Drahtauslöser 18 Drehregler 20 Drei-Wege-Neiger 85 DRO 35, 110 Dynamikumfang 110

#### **E**

Einfrieren 74 Einstellrad 22 Einstellung1 134 Einstellung2 136 Einstellung3 137 Einstellung4 138 Einstellung5 139 Einstellung6 140 Einstellungen – zurücksetzen 94, 130 Einstellungen1 98 Einstellungen2 116 Erweiterter Flexible Spot 62 exposure value 80

#### **F**

Farbe/WB/Bildverarbeitung1 110 Farbe/WB/Bildverarbeitung2 112 Farbraum 100 Fernbedienung 87, 139 Film *siehe* Video Film1 116 Film2 117 Film3 118 Film4 120 Filmen 21, 44, 116, 218 – Autofokus 224 – Dateiformat 220 – Grundeinstellungen 218 – Moduswahl 221 Flexible Spot 57 Flugzeug-Modus 129 Fn-Menü *siehe* Funktionsmenü Fn-Taste 21

Fokus *siehe* Autofokus – manueller 66 Fokusfeld 56 – Breit 57 – einstellen 104 – Erweiterter Flexible Spot 62 – Feld 57 – Flexible Spot 57 – Mitte 57 – verschieben 60 Fokusfeldgrenze 104 Fokushaltetaste 25 Fokus-Hilfe1 113 Fokus-Hilfe2 114 Fokusmodus 65  $-$  AF-A 66  $-$  AF-C 65  $-$  AF-S 65 – DMF 67 – MF 66 Fokusmodusschalter 24 Fokus-Peaking 113 Fokusring – Drehrichtung 43, 114 Fokussieren – manuell 66 Fokusvergrößerung 66, 113 Fotoprofil 37, 111 Fotos *siehe* Bilder – aus Video abspeichern 133 – löschen 131 – vergrößern 21, 132 – wiedergeben 131

Funktionsmenü 31 *siehe* Fn-Menü – individuell belegen 38

#### **G**

Gamma-Anzeigehilfe 135 Gebietseinstellung 139 Gegenlichtblende 88 Gesichtserkennung 106, 109 Gesichtsregistrierung 115 Gimbal 87 Grafikanzeige 26 Graufilter 90

#### **H**

HDMI-Einstellungen 137 HDR-Modus 101 Helligkeit 19 HFR 19, 226 – richtig aufnehmen 228 Histogramm 28

#### **I**

Imaging Edge Mobile 21, 128 ISO 34, 51 – Einstellungen 107 – feste 52 – Ober-/Untergrenze einstellen 53 ISO-Automatik 34, 52

#### **J**

JPEG-Format 55, 98

#### **K**

Kantenanhebung 66, 113 Kartenslots *siehe* Slots Klarbild-Zoom 83, 122 Kreativmodus 36, 111 Kugelkopf 85

#### **L**

Landschaft – Einstellungen 146 Lautstärke 135 Lichtwert 80 Live-View – deaktivieren 124 Löschen 131 Löschen-Taste 23 Lupentaste 21

#### **M**

manuelle Belichtung 77 manueller Fokus 66 Mehrfachbelichtungsrauschminderung 54, 99 Memory Recall 46, 102 Menü 93 – Navigation 97 – Registerkarten 95 – Symbole 96 Menü-Taste 20 MF 66 Mitteltaste 22 mittenbetonte Messung 34 Mitzieher 74 Modus A 70

Modus M 77 Modus P 68 Modus S 74 Moduswahl 37 – beim Filmen 221 Moduswahlrad 19 – Hilfe 136 Monitor – Helligkeit 134 Monitoransichten 25, 123 Movie-Taste 21 – deaktivieren 126 MR 46, 102 Multiframe-RM 54 Multimessung 34

#### **N**

ND-Filter 90 Neigungsanzeige 29 Netzwerk1 128 Netzwerk2 130 Neutralfilter 88

#### **O**

Objektiv 81 Objektivring – konfigurieren 44, 126 optischer Zoom 83

#### **P**

PAL-Format 218 Polfilter 88 Powerbank 51 Programmautomatik 68

#### **R**

Rauschminderung 54, 99 RAW-Format 55, 98 Registerkarten 95 Regler-/Radsperre 45, 126 Rote Augen 109

#### **S**

Schutzfilter 88 Seitenverhältnis 99 Serienbilder 101 Signaltöne 127 S-Log 135 Smartphone – als Fernsteuerung 129 – Daten übertragen 128 Soft Skin-Effekt 112 Speicherabruf 46, 102 Speicherkarte – formatieren 139 – Geschwindigkeit 208 Spotmessung 34 Sprache 139 Stative 84 Stativkopf 85 SteadyShot 119, 122 Sucher – Helligkeit 134 Sucheransichten 25, 123 Szenenwahl 101

#### **T**

Tastenbelegung 40 Technische Daten 14 Tiefenschärfe – geringe 70 – mittlere 68 Tieraugen-Autofokus 63, 106 **Tiere** – Einstellungen 172 Timecode 137 Ton 119 Touchpad 137

#### **U**

USB – Einstellungen 138 Userbit 137 UV-Filter 88

#### **V**

Verlaufsfilter 92 Verschluss/SteadyShot 121 Verschlusszeit 74 – und Blendenwert 80 Verwischen 74 Videoaufnahme *siehe* Filmen Videoneiger 86

#### **W**

Wasserwaage 29 Weißabgleich 35, 110 Werkseinstellungen 94 Wiedergabe1 131 Wiedergabe2 132 Wiedergabe3 133

Wiedergabetaste 22 Wi-Fi-Einstellungen 129 Windgeräuschreduzierung 119

#### **X**

XAVC 220

#### **Z**

Zebra 124

Zeitautomatik 70 Zeitlupe 219, 226 Zeitpriorität 74 Zoom – optischer/Klarbild- 83 Zoom-Einstellungen 122 Zoomring – Drehrichtung 43, 123 Zubehör 81

# **Viel mehr als ein Kamera-Handbuch!**

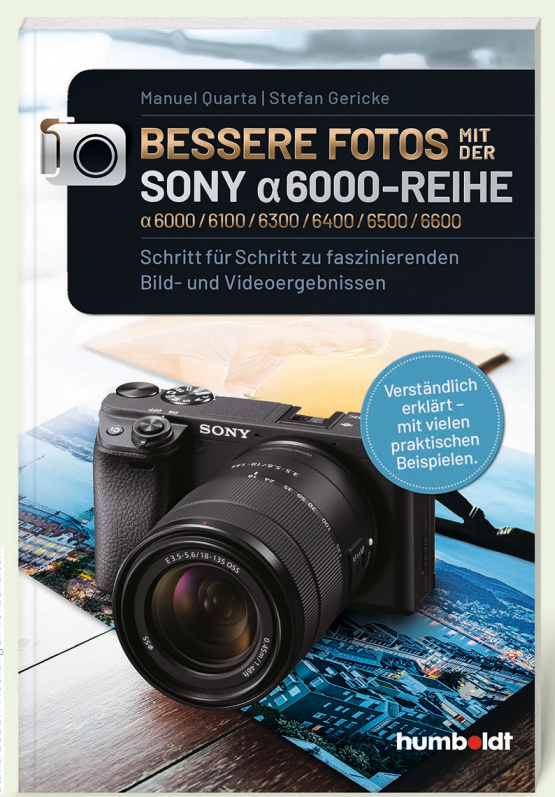

- Alle Funktionen und Einstellungen anfängertauglich erklärt, jeder wichtige Schritt ist bebildert
- Tolle Mini-Workshops zum Nachmachen und Lernen
- Tipps und Tricks zu allen wichtigen Fotogenres: Porträt, Landschaft, Natur, Makro, Architektur, Street und vieles mehr

#### Manuel Quarta/Stefan Gericke **Bessere Fotos mit der SONY α6000-Reihe**

248 Seiten, Softcover ISBN 978-3-86910-102-6 € 28,00 [D] / € 28,80 [A]

Der Ratgeber ist auch als eBook erhältlich.

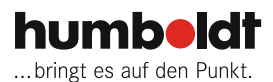

Stand 2021. Änderungen vorbehalten. tand 2021. Änderungen vorbehalte

## **Der kinderleichte Einstieg in die Sony α7-Reihe!**

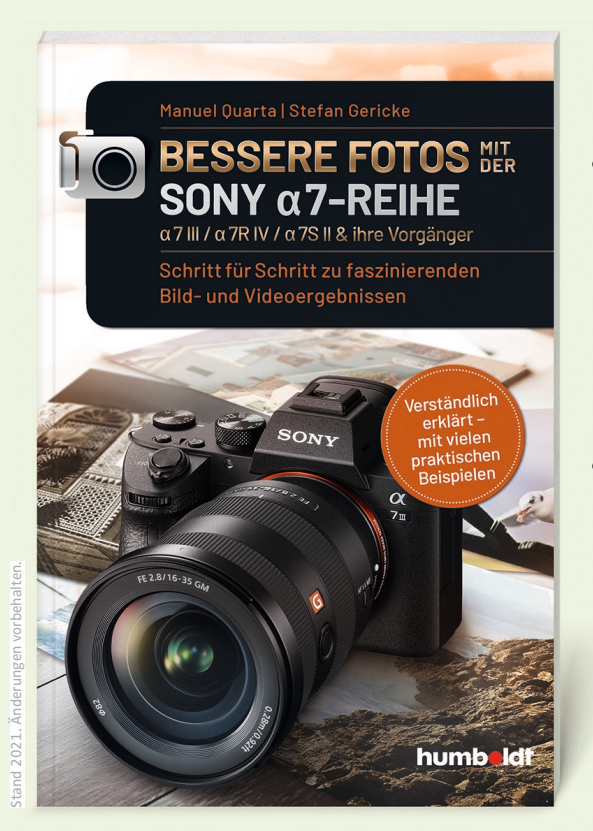

- Bebilderte Schritt-für-Schritt-Anleitungen und einfache Mini-Workshops zu Porträt, Landschaft, Natur, Makro, Architektur und anderen wichtigen Fotogenres
- Die Autoren gehören zu den beliebtesten Fototrainern Deutschlands und führen exklusiv für SONY Workshops für Einsteiger und Profis durch

#### Manuel Quarta/Stefan Gericke **Bessere Fotos mit der SONY α7-Reihe**

256 Seiten, Softcover ISBN 978-3-8426-5518-8 € 28,00 [D] / € 28,80 [A]

Der Ratgeber ist auch als eBook erhältlich.

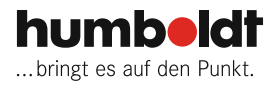

## **Die ultimative Foto-Challenge!**

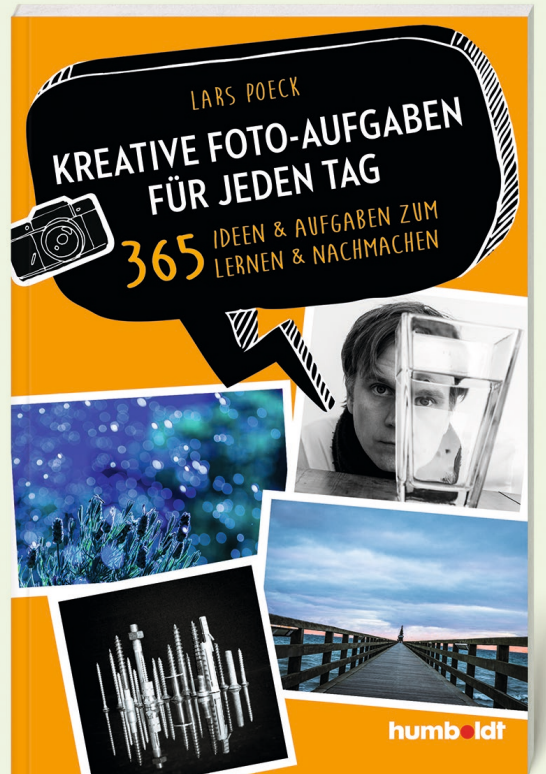

- So geht Fotografieren lernen heute: 365 Foto-Aufgaben zum Lernen und zur Inspiration
- Die umfangreichste Sammlung an Foto-Aufgaben auf dem deutschsprachigen Markt
- Nachfolger der Erfolgstitel "Kreative Foto-Aufgaben" und "Fotografieren lernen"
- Kreativer Spaß statt graue Theorie: perfekt für Einsteiger und Hobby-Fotografen

#### Lars Poeck

#### **Kreative Foto-Aufgaben für jeden Tag**

400 Seiten, Softcover ISBN 978-3-8426-5502-7 € 39,90 [D] / € 41,10 [A]

Der Ratgeber ist auch als eBook erhältlich.

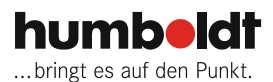

tand 2021. Änderungen vorbehalten. Stand 2021. Änderungen vorbehalten.

# **So macht fotografieren lernen Spaß!**

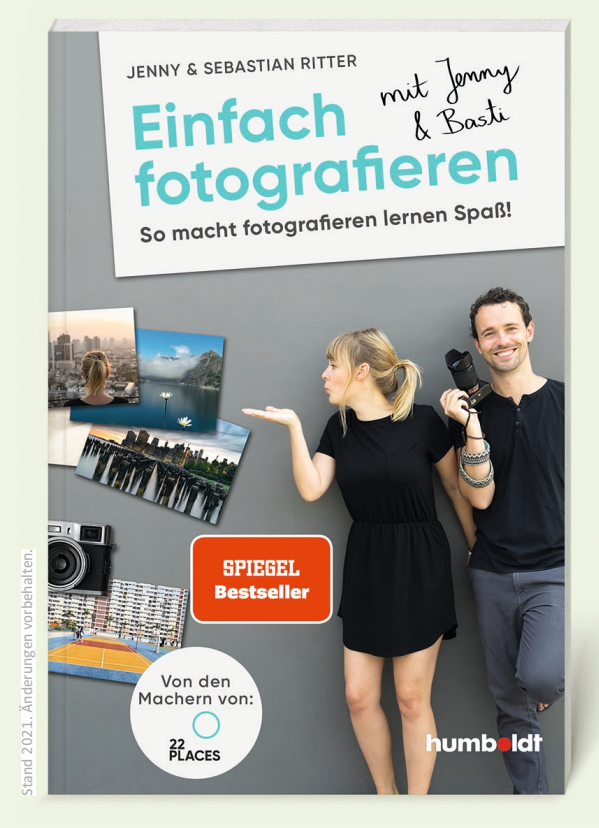

- Der Fotoratgeber von den Machern von 22places – dem beliebtesten Reiseund Fotografieblog Deutschlands mit 400 000 Lesern pro Monat
- Garantiert anfängertauglich: das wichtigste Fotowissen verständlich und locker erklärt
- Mit vielen Beispielbildern, Tricks und Fotoübungen

#### Jenny & Sebastian Ritter **Einfach fotografieren mit Jenny & Basti**

248 Seiten, Softcover ISBN 978-3-8426-5528-7 € 28,00 [D] / € 28,80 [A]

Der Ratgeber ist auch als eBook erhältlich.

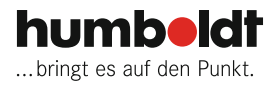

#### **Bibliografische Information der Deutschen Nationalbibliothek**

Die Deutsche Nationalbibliothek verzeichnet diese Publikation in der deutschen Nationalbibliografie; detaillierte bibliografische Daten sind im Internet über [https://dnb.de](http://) abrufbar.

**ISBN 978-3-8426-5534-8** (Print) **ISBN 978-3-8426-5535-5** (PDF) **ISBN 978-3-8426-5536-2** (EPUB)

Fotos:

Manuel Quarta, Stefan Gericke Produktfotos: © 2021 Sony. Alle Rechte vorbehalten. Stock.adobe.com: Africa Studio; fotos-v, 95; DenisProduction.com, Thomas, 86; koldunova\_anna, porntip, 89; Stadtblick Stuttgart, 91; MuhammadSyafiq, 92

Originalausgabe

© 2021 humboldt Die Ratgebermarke der Schlüterschen Verlagsgesellschaft mbH & Co. KG Hans-Böckler-Allee 7, 30173 Hannover <www.humboldt.de> <www.schluetersche.de>

Aus Gründen der besseren Lesbarkeit wurde in diesem Buch die männliche Form gewählt, nichtsdestoweniger beziehen sich Personenbezeichnungen gleichermaßen auf Angehörige des männlichen und weiblichen Geschlechts sowie auf Menschen, die sich keinem Geschlecht zugehörig fühlen.

Autoren und Verlag haben dieses Buch sorgfältig erstellt und geprüft. Für eventuelle Fehler kann dennoch keine Gewähr übernommen werden. Weder Autoren noch Verlag können für eventuelle Nachteile oder Schäden, die aus in diesem Buch vorgestellten Erfahrungen, Meinungen, Methoden und praktischen Hinweisen resultieren, eine Haftung übernehmen.

Etwaige geschützte Warennamen (Warenzeichen) werden nicht besonders kenntlich gemacht. Daraus kann nicht geschlossen werden, dass es sich um freie Warennamen handelt.

Alle Rechte vorbehalten. Das Werk ist urheberrechtlich geschützt. Jede Verwertung außerhalb der gesetzlich geregelten Fälle muss vom Verlag schriftlich genehmigt werden.

**Lektorat:** wort & tat, Linda Strehl, München **Covergestaltung:** ZERO, München **Covermotiv:** Manuel Quarta, Stefan Gericke, Sony **Satz:** PER MEDIEN & MARKETING GmbH, Braunschweig **Druck und Bindung:** gutenberg beuys feindruckerei GmbH, Langenhagen

### **Der perfekte Einstieg mit der SONY RX 10!**

**Du möchtest mit deiner SONY RX 10 professionelle Ergebnisse erzielen und herausragende Bilder machen? Mit diesem Ratgeber lernst du, wie es geht: Bildqualität, Schärfe, Fokusarten – die verständlichen Erklärungen aller wichtigen Kamerafunktionen und -einstellungen sind absolut anfängertauglich und führen schnell zum Ziel. Aber auch fortgeschrittene Fotografen kommen auf ihre Kosten. Richtig praktisch: Zum Nachmachen und Lernen gibt es Mini-Workshops mit Schritt-für-Schritt-Anleitungen und inspirierenden Bildbeispielen zu allen wichtigen Fotogenres. Der perfekte Ratgeber, wenn du das Potenzial deiner Kamera endlich voll ausschöpfen möchtest!**

### **Verständlich erklärt – für Einsteiger geeignet**

MANUEL QUARTA und STEFAN GERICKE sind Fotografen, Fototrainer und Kameraspezialisten. Sie gehören seit vielen Jahren zum Team von fototrainer.com – es gibt kein Geheimnis über Kameras, Objektive und Licht, das die beiden nicht kennen. Ihre tollen Praxis-Tipps zu kniffligen Kameraeinstellungen und die entscheidenden Tricks an der richtigen Stelle haben schon tausenden Fotobegeisterten geholfen, bessere Fotos zu machen. Beide haben nun ihr geballtes Wissen über die SONY RX 10 gebündelt und in diesen Ratgeber gepackt.

#### **www.humboldt.de**

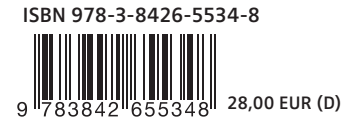